4-446-737-**11**(1) (RO)

# **SONY**

# Sistem Blu-ray Disc™/ DVD Home Theatre

>Ascultare cu o singură atingere prin intermediul Bluetooth® >Simtiti atmosfera de pe stadion acasă >Experientă în Full HD 3D

# Instrucţiuni de utilizare

L

# **AVERTISMENT**

Nu instalaţi echipamentul într-un spaţiu închis, cum ar fi o bibliotecă sau un dulap încorporat.

Pentru a reduce riscul de incendiu, nu acoperiţi orificiul de ventilare al aparatului cu ziare, feţe de masă, draperii etc. Nu expuneţi aparatul la surse de flacără deschisă (de exemplu lumânări aprinse). Pentru a reduce riscul de incendiu şi de electrocutare, evitaţi stropirea aparatului şi posibilitatea ca pe acesta să se scurgă lichide şi nu plasaţi pe aparat obiecte pline cu lichide, precum vazele.

Nu expuneţi bateriile sau aparatele cu baterii instalate la căldură excesivă, precum lumina directă a soarelui şi focul.

Pentru a evita accidentările, acest aparat trebuie fixat în siguranţă pe podea/perete, în conformitate cu instructiunile de instalare. Doar pentru utilizare în interior.

# **ATENŢIE**

Utilizarea de instrumente optice cu acest produs măreşte riscul de a vă fi afectată vederea.

Din cauza faptului că raza laser utilizată în acest Sistem Blu-ray Disc/DVD Home Theatre dăunează ochilor, nu încercaţi să demontaţi carcasa.

Pentru service, apelaţi numai la personal calificat.

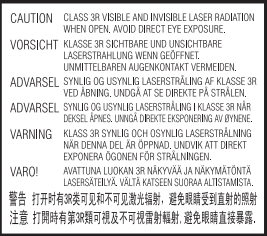

Acest aparat este clasificat ca fiind un produs LASER din CLASA 3R. Asigurati-vă că evitati expunerea directă a ochilor la radiatiile laser vizibile şi invizibile ce sunt emise atunci când carcasa de protectie a laserului este deschisă. Acest marcaj este amplasat pe carcasa de protectie a laserului, în interiorul incintei.

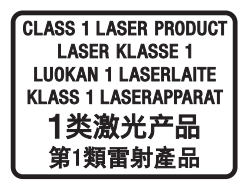

Acest aparat este clasificat ca fiind un produs LASER din CLASA 1. Acest marcaj este amplasat în exterior, pe partea din spate. Plăcuta de identificare este amplasată în exterior, pe partea de dedesubt a aparatului.

# **Pentru clienţii din Europa**

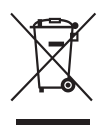

**Casarea echipamentelor electrice şi electronice uzate (valabil în ţările Uniunii Europene şi în alte ţări din Europa care au sisteme de colectare diferenţiată)** 

Acest simbol prezent pe produs sau pe ambalaj indică faptul că produsul respectiv nu trebuie tratat ca deşeu menajer. În schimb, acesta trebuie predat la punctul de colectare relevant pentru reciclarea echipamentelor electrice şi electronice. Asigurându-vă că acest produs este casat în mod corect veţi ajuta la prevenirea eventualelor consecinţe negative asupra mediului şi sănătăţii umane, consecinţe ce ar putea rezulta altfel din manipularea incorectă ca deşeu a acestui produs. Reciclarea materialelor contribuie la conservarea resurselor naturale. Pentru informatii mai detaliate referitoare la reciclarea acestui produs, contactaţi autorităţile locale, serviciul local de eliminare a deşeurilor menajere sau magazinul de la care aţi achiziţionat produsul.

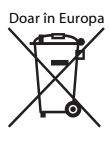

#### **Eliminarea bateriilor uzate (valabil în ţările Uniunii Europene şi în alte ţări din Europa care au sisteme de colectare diferenţiată)**

Acest simbol prezent pe baterie sau pe ambalaj indică faptul că bateria furnizată împreună cu produsul respectiv nu trebuie tratată ca deşeu menajer.

Este posibil ca pe anumite baterii, acest simbol să fie utilizat în combinație cu un simbol chimic. Se adaugă simbolurile chimice pentru mercur (Hg) sau plumb (Pb) dacă bateria contine mai mult de 0,0005% mercur sau 0,004% plumb.

Asigurându-vă că aceste baterii sunt eliminate în mod corect veti ajuta la prevenirea eventualelor consecinte negative asupra mediului și sănătății umane, consecinte ce ar putea rezulta altfel din manipularea incorectă ca deşeu a bateriilor. Reciclarea materialelor contribuie la conservarea resurselor naturale. În cazul produselor care, din motive de siguranţă, de performanţă sau de integritate a datelor, necesită o conexiune permanentă la o baterie încorporată, aceasta trebuie înlocuită doar de către personal de service calificat. Pentru a vă asigura că bateria este tratată în mod corespunzător, predaţi produsul la sfârşitul duratei de exploatare la punctul de colectare relevant pentru reciclarea echipamentelor electrice şi electronice. Pentru toate celelalte baterii, consultati sectiunea referitoare la modul de eliminare în siguranţă a bateriilor din produs. Predaţi bateriile la punctul de colectare relevant pentru reciclarea bateriilor uzate. Pentru informații mai detaliate referitoare la reciclarea acestui produs sau a bateriilor, contactaţi autorităţile locale, serviciul local de eliminare a deşeurilor menajere sau magazinul de la care aţi achiziţionat produsul. **Aviz pentru clienţi: următoarele informaţii sunt valabile doar în cazul echipamentelor vândute în statele ce aplică directivele UE.** Acest produs a fost fabricat de sau în numele Sony Corporation, 1-7-1 Konan Minato-ku Tokyo, 108-0075 Japonia. Întrebările referitoare la modul în care acest produs respectă legislatia Uniunii Europene trebuie să fie adresate reprezentantului autorizat, Sony Deutschland GmbH, Hedelfinger Strasse 61, 70327 Stuttgart, Germania. Comunicati orice probleme legate de service sau garantie la adresele oferite în documentele separate de service sau garantie.

Prin prezenta, Sony Corporation declară că acest echipament este în conformitate cu cerintele de bază și cu alte prevederi relevante ale Directivei 1999/5/CE. Pentru detalii, vă rugăm să accesaţi următorul URL: http://www.compliance.sony.de/

# $\epsilon$

# **Măsuri de precauţie**

Acest echipament a fost testat şi s-a constatat că respectă limitele specificate în Directiva privind compatibilitatea electromagnetică utilizând un cablu de conectare mai scurt de 3 metri. (Doar pentru modelele din Europa)

## **Cu privire la sursele de alimentare**

- Unitatea rămâne sub tensiune chiar şi atunci când este oprită, atât timp cât este conectată la priza CA.
- Deoarece pentru deconectarea unităţii de la priză se foloseşte ştecărul principal, conectaţi unitatea la o priză CA uşor accesibilă. Dacă observaţi nereguli în funcţionarea unităţii, deconectaţi imediat ştecărul principal de la priza CA.

#### **Cu privire la urmărirea de imagini video 3D**

Este posibil ca unele persoane să aibă parte de disconfort (precum oboseală a ochilor, oboseală sau ameţeală) în timp ce urmăresc imagini video 3D. Sony recomandă tuturor utilizatorilor să facă pauze regulate atunci când urmăresc imagini video 3D. Durata şi frecvenţa pauzelor necesare variază de la o persoană la alta. Dumneavoastră trebuie să decideţi care este varianta optimă. Dacă întâmpinaţi orice fel de disconfort, ar trebui să nu mai urmăriţi imagini video 3D până dispare starea de disconfort; consultaţi un medic, în cazul în care credeţi că este necesar. De asemenea, ar trebui să consultaţi (i) manualul de instrucţiuni şi/sau mesajele de atenţionare ale oricărui alt dispozitiv sau Blu-ray Disc utilizat cu acest produs sau ale conţinutului redat cu acesta şi (ii) site-ul nostru Web (http://esupport.sony.com/) pentru a fi la curent cu cele mai recente informaţii. Vederea copiilor mici (în special a celor sub şase ani) este încă în stadiu de dezvoltare. Consultaţi medicul (precum un pediatru sau un oftalmolog) înainte de a permite copiilor mici să urmărească imagini video 3D.

Adulții ar trebui să supravegheze copiii mici pentru a se asigura că aceştia respectă recomandările enumerate mai sus.

## **Protejarea la copiere**

• Ţineţi seama de sistemele avansate de protejare a conţinutului utilizate de suporturile Blu-ray Disc şi DVD. Aceste sisteme, denumite AACS (Advanced Access Content System) şi CSS (Content Scramble System), pot conţine unele restricţii cu privire la redare, la ieşirea analogică şi la alte caracteristici similare. Funcționarea acestui produs și restricțiile impuse pot varia în funcţie de data achiziţionării, deoarece comitetul director al AACS poate adopta sau modifica regulile de restricţionare după data achiziţionării.

• Notă Cinavia

Acest produs utilizează tehnologia Cinavia pentru a limita utilizarea copiilor neautorizate ale unor filme şi videoclipuri comerciale şi ale coloanelor lor sonore. La detectarea utilizării interzise a unei copii neautorizate, va fi afişat un mesaj, iar redarea sau copierea va fi întreruptă. Mai multe informatii despre tehnologia Cinavia sunt oferite la Centrul Cinavia online cu informatii pentru consumatori la http://www.cinavia.com. Pentru a solicita mai multe informaţii despre Cinavia prin poştă, trimiteţi o scrisoare cu adresa dvs. de corespondență către: Cinavia Consumer Information Center, P.O. Box 86851, San Diego, CA, 92138, S.U.A.

### **Drepturi de autor şi mărci comerciale**

- Acest sistem este dotat cu Dolby\* Digital şi sistemul surround digital DTS\*\*.
	- Fabricat sub licentă Dolby Laboratories. Dolby şi simbolul dublu D sunt mărci comerciale ale Dolby Laboratories.
	- \*\* Fabricat sub licenţă, conform brevetelor publicate în S.U.A. cu numerele: 5,956,674; 5,974,380; 6,226,616; 6,487,535; 7,212,872; 7,333,929; 7,392,195; 7,272,567 şi alte brevete din S.U.A. şi din întreaga lume, publicate sau în curs de publicare. DTS-HD, simbolul şi DTS-HD şi simbolul împreună sunt mărci înregistrate ale DTS, Inc. Produsul include software. © DTS, Inc. Toate drepturile rezervate.
- Acest sistem încorporează tehnologia High-Definition Multimedia Interface (HDMI™). Termenii HDMI, High-Definition Multimedia Interface şi sigla HDMI sunt mărci comerciale sau mărci comerciale înregistrate ale HDMI Licensing LLC în Statele Unite şi în alte ţări.
- Java este marcă comercială a companiei Oracle şi/sau a afiliaţilor săi.
- "Sigla DVD" este marcă înregistrată a DVD Format/Logo Licensing Corporation.
- "Blu-ray Disc", "Blu-ray", "Blu-ray 3D", "BD-LIVE", "BONUSVIEW" și siglele acestora sunt mărci comerciale ale Asociatiei Blu-ray Disc.
- Siglele "Blu-ray Disc", "DVD+RW",  $\overline{D}VD-RW$ ",  $\overline{D}VD+R$ ",  $\overline{D}VD-R$ ", "DVD VIDEO" și "CD" sunt mărci comerciale.
- "BRAVIA" este marcă comercială a Sony Corporation.
- "AVCHD 3D/Progressive" si sigla "AVCHD 3D/Progressive" sunt mărci comerciale ale Panasonic Corporation şi ale Sony Corporation.
- $\cdot \cdot \cdot$ , "XMB" și "xross media bar" sunt mărci comerciale ale Sony Corporation şi Sony Computer Entertainment Inc.
- "PlayStation" este marcă comercială înregistrată a Sony Computer Entertainment Inc.
- Sigla "Sony Entertainment Network" şi "Sony Entertainment Network" sunt mărci comerciale ale Sony Corporation.
- Tehnologia de recunoaştere a muzicii şi a conţinutului video, precum şi datele asociate, sunt furnizate de către Gracenote $^\circledR$ . Gracenote este standardul în domeniu pentru tehnologia de recunoaştere a muzicii şi pentru furnizarea conţinutului asociat. Pentru mai multe informaţii, vizitaţi www.gracenote.com.

CD, DVD, Blu-ray Disc şi datele despre muzică şi video de la Gracenote, Inc., drepturi de autor © 2000 până în prezent, Gracenote. Software Gracenote, drepturi de autor © 2000 până în prezent, Gracenote. Unul sau mai multe brevete detinute de Gracenote se aplică acestui produs şi acestui serviciu. Consultaţi site-ul Web Gracenote pentru o listă neexhaustivă a brevetelor Gracenote aplicabile. Gracenote, CDDB, MusicID, MediaVOCS, sigla şi modelul siglei Gracenote, precum și sigla "Powered by Gracenote" sunt fie mărci comerciale înregistrate, fie mărci comerciale ale Gracenote, Inc. în Statele Unite şi/sau în alte tări.

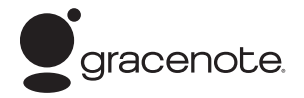

- Wi-Fi®, Wi-Fi Protected Access<sup>®</sup> si Wi-Fi Alliance® sunt mărci comerciale ale Wi-Fi Alliance.
- Wi-Fi CERTIFIED™, WPA™, WPA2™ and Wi-Fi Protected Setup™ sunt mărci ale Wi-Fi Alliance.
- Marca N este marcă comercială sau marcă comercială înregistrată a NFC Forum, Inc. în Statele Unite ale Americii şi în alte ţări.
- Android este marcă comercială a Google Inc.
- Marca cuvântului *Bluetooth*® şi siglele sunt mărci comerciale înregistrate detinute de Bluetooth SIG, Inc. şi orice utilizare a unor astfel de mărci de către Sony Corporation se face în baza unei licenţe. Alte mărci comerciale şi denumiri comerciale aparţin deţinătorilor de drept ai acestora.
- Tehnologia de codificare audio MPEG Layer-3 şi brevetele sunt utilizate sub licentă Fraunhofer IIS și Thomson.
- Acest produs utilizează tehnologii brevetate sub licenţă de la Verance Corporation şi este protejat prin brevetul S.U.A. 7,369,677 şi prin alte brevete din S.U.A. şi din întreaga lume, publicate sau în curs de publicare, precum şi ca drepturi de autor şi protecţia informaţiilor confidenţiale a anumitor aspecte ale unei astfel de tehnologii. Cinavia este marcă înregistrată a Verance Corporation. Drepturi de autor 2004-2010 Verance Corporation. Toate drepturile rezervate de Verance. Este interzisă tehnica de inginerie inversă sau dezasamblarea.

• Windows Media este marcă comercială înregistrată sau marcă comercială a Microsoft Corporation în Statele Unite si/sau în alte tări.

Acest produs este protejat prin anumite drepturi de proprietate intelectuală ale Microsoft Corporation. Utilizarea sau distribuirea unei astfel de tehnologii în afara acestui produs este interzisă fără a detine o licenţă din partea Microsoft sau a unui subsidiar autorizat al Microsoft. Proprietarii de conţinut utilizează tehnologia de acces la continut Microsoft<sup>®</sup> PlayReady<sup>TM</sup>, pentru a-şi proteja proprietatea intelectuală, inclusiv conţinutul protejat prin drepturi de autor. Acest dispozitiv utilizează tehnologia PlayReady pentru a accesa continut protejat cu PlayReady si/sau continut protejat cu WMDRM. Dacă dispozitivul nu reuşeşte să aplice restrictiile cu privire la utilizarea conţinutului, proprietarii conţinutului pot cere Microsoft să revoce capacitatea dispozitivului de a reda conţinut protejat cu PlayReady. Această revocare trebuie să nu afecteze continutul neprotejat și nici conţinutul protejat cu alte tehnologii de accesare a conţinutului. Proprietarii de conţinut vă pot solicita să faceţi upgrade la PlayReady pentru a le accesa continutul. Dacă refuzaţi un upgrade, nu veţi putea accesa conținut care necesită upgrade-ul respectiv.

- DLNA™, sigla DLNA şi DLNA CERTIFIED™ sunt mărci comerciale, mărci de servicii sau mărci de certificare ale Digital Living Network Alliance.
- Opera® Devices SDK de la Opera Software ASA. Drepturi de autor 1995-2013 Opera Software ASA. Toate drepturile rezervate.

# **POWERED**<br>BY **OPERA**®

- Toate celelalte mărci comerciale aparţin deţinătorilor de drept ai acestora.
- Alte nume de sisteme şi de produse sunt, în general, mărci comerciale sau mărci comerciale înregistrate ale producătorilor. Mărcile ™ şi ® nu sunt indicate în acest document.

## **Informaţii despre licenţa de utilizare**

#### **Acord de licenţă de utilizare Gracenote®**

Această aplicaţie sau dispozitiv conţine software de la Gracenote, Inc. din Emeryville, California ("Gracenote"). Software-ul de la Gracenote ("Software Gracenote") dă posibilitatea acestei aplicaţii să efectueze identificarea discurilor şi/sau fişierelor şi să obtină informatii legate de muzică, printre care numele, artistul, pista și informatii despre titlu ("Date Gracenote") de la servere online sau din baze de date încorporate (denumite împreună "Servere Gracenote") și să efectueze alte functii. Puteţi utiliza Datele Gracenote numai prin funcţiile de utilizare ale acestei aplicaţii sau dispozitiv.

Sunteti de acord că veti utiliza Datele Gracenote, Software-ul Gracenote şi Serverele Gracenote doar în scop personal, necomercial. Sunteţi de acord să nu atribuiţi, copiaţi, transferati sau transmiteti Software-ul Gracenote sau orice alte Date Gracenote către o terţă parte. SUNTEŢI DE ACORD SĂ NU UTILIZAŢI SAU EXPLOATAŢI DATELE GRACENOTE, SOFTWARE-UL GRACENOTE SAU SERVERELE GRACENOTE ALTFEL DECÂT VĂ ESTE PERMIS EXPLICIT ÎN ACEST DOCUMENT. Sunteti de acord că licenta dvs. neexclusivă pentru a utiliza Datele Gracenote, Software-ul Gracenote şi Serverele Gracenote se va încheia în cazul în care încălcati aceste restrictii. Dacă licenţa dvs. se încheie, sunteţi de acord să încetati orice utilizare a Datelor Gracenote, a Software-ului Gracenote şi a Serverelor Gracenote. Gracenote îşi păstrează toate drepturile asupra Datelor Gracenote, a Software-ului Gracenote şi a Serverelor Gracenote, inclusiv toate drepturile de proprietate. În niciun caz, compania Gracenote nu va trebui să vă plătească niciun fel de daune pentru informaţiile pe care le furnizaţi. Sunteţi de acord că Gracenote, Inc. îşi poate exercita drepturile garantate de acest Acord împotriva dvs. în nume personal.

Serviciul Gracenote utilizează un identificator unic pentru a urmări interogările în scopuri statistice. Scopul unui identificator numeric atribuit aleator este de a permite serviciului Gracenote calculul interogărilor fără a cunoaşte datele dvs. personale. Pentru mai multe informatii, consultati pagina Web pentru Politica de confidentialitate Gracenote pentru serviciul Gracenote. Software-ul Gracenote şi fiecare element din Datele Gracenote vă sunt acordate sub licentă "CA ATARE". Gracenote nu pretinde sau garantează, explicit sau implicit, acuratetea Datelor Gracenote de pe Serverele Gracenote. Gracenote îşi rezervă dreptul de a şterge datele de pe Serverele Gracenote sau de a schimba categoriile de date din orice motiv pe care îl consideră întemeiat. Nu există vreo garanție asupra corectitudinii Software-ului Gracenote, a Serverelor Gracenote sau asupra faptului că acestea vor functiona fără întrerupere. Compania Gracenote nu este obligată să vă ofere tipuri sau categorii noi de date, îmbunătăţite sau suplimentare pe viitor şi poate decide să întrerupă serviciile în orice moment.

GRACENOTE NU RECUNOAŞTE NICIO GARANŢIE EXPLICITĂ SAU IMPLICITĂ, CARE INCLUDE, DAR NU SE LIMITEAZĂ LA, GARANŢIILE IMPLICITE DE MERCANTIBILITATE, FIABILITATE PENTRU UN ANUMIT SCOP, TITLU ŞI NEREALIZAREA DE INFRACŢIUNI. GRACENOTE NU GARANTEAZĂ REZULTATELE OBŢINUTE PRIN UTILIZAREA SOFTWARE-ULUI GRACENOTE SAU A SERVERELOR GRACENOTE. ÎN NICIO CIRCUMSTANŢĂ, GRACENOTE NU VA FI RĂSPUNZĂTOARE PENTRU VREO DAUNĂ PRIN CONSECINŢĂ SAU INCIDENŢĂ PENTRU PROFITURI SAU CÂŞTIGURI NEREALIZATE. © Gracenote, Inc. 2009

# <span id="page-6-0"></span>**Despre aceste instructiuni de utilizare**

- Instructiunile din aceste Instructiuni de utilizare descriu comenzile de pe telecomandă. Puteti utiliza, de asemenea, comenzile de pe unitate, dacă au aceleaşi nume sau unele similare cu cele de pe telecomandă.
- În acest manual, "disc" este utilizat ca referinţă generală la suporturi BD, DVD sau CD, dacă nu este specificat altfel în text sau ilustraţii.
- Unele ilustratii sunt prezentate ca desene conceptuale şi pot diferi de produsele reale.
- Elementele afişate pe ecranul televizorului pot varia în functie de zonă.
- Setarea implicită este subliniată.

# **Cuprins**

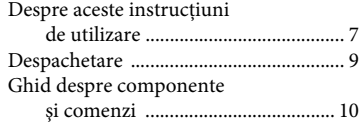

# **[Introducere](#page-13-0)**

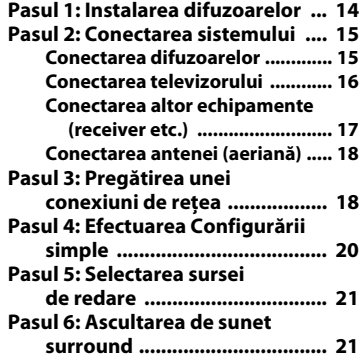

# **[Redare](#page-22-0)**

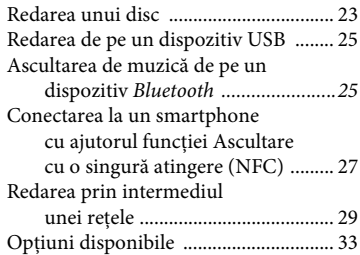

# **[Ajustarea sunetului](#page-34-0)**

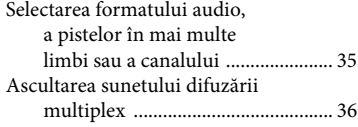

# **[Tuner](#page-35-1)**

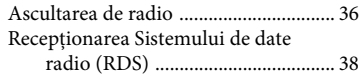

# **[Alte operaţiuni](#page-37-1)**

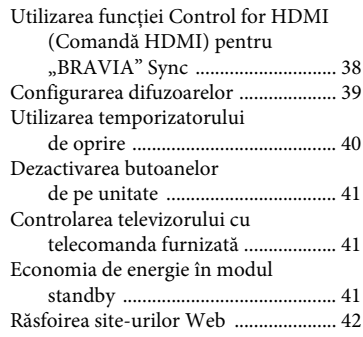

# **[Setări şi reglaje](#page-43-0)**

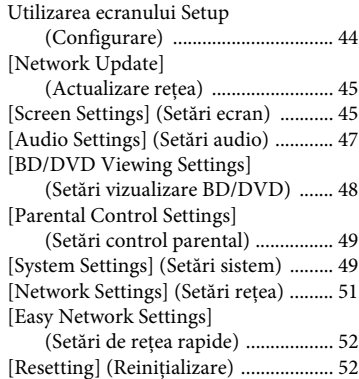

# **[Informaţii suplimentare](#page-52-0)**

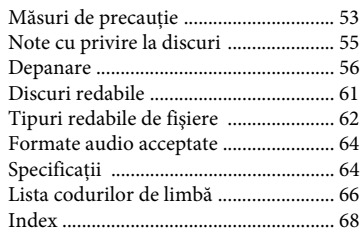

# <span id="page-8-0"></span>**Despachetare**

- Ghid de configurare rapidă
- Ghid de referinţă
- Telecomandă (1)
- Baterii R6 (mărime AA) (2)
- Antenă cu fir pentru FM (aeriană) (1)

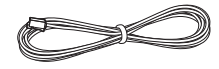

• Difuzoare frontale (2)

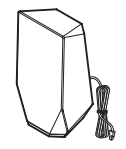

• Subwoofer (1)

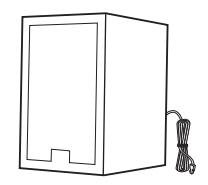

# <span id="page-9-0"></span>**Ghid despre componente şi comenzi**

<span id="page-9-1"></span>Pentru mai multe informații, consultați paginile indicate în paranteze.

# **Panoul frontal**

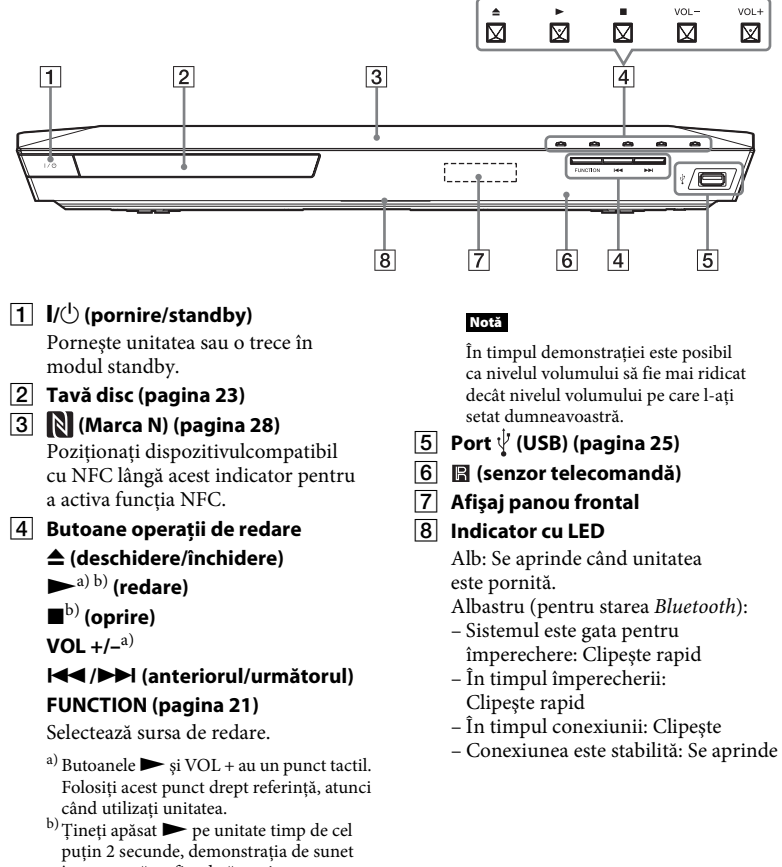

încorporată va fi redată pe sistem. Apăsati ■ pentru a opri demonstratia.

# <span id="page-10-0"></span>**Indicatori pe afişajul panoului frontal**

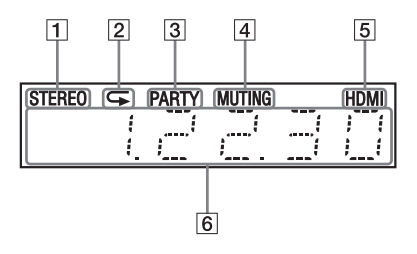

- A **Se aprinde atunci când se recepţionează sunet stereo. (Doar pentru radio)**
- $\boxed{2}$  Se aprinde atunci când este **activată redarea repetată.**
- C **Se aprinde când sistemul redă prin intermediul funcţiei PARTY STREAMING.**
- $\boxed{4}$  Se aprinde atunci sunetul este **dezactivat.**
- E **Se aprinde când mufa HDMI (OUT) este conectată corect la un echipament compatibil cu HDCP (High-bandwidth Digital Content Protection), cu intrare HDMI sau DVI (Digital Visual Interface).**

#### F **Afişează starea sistemului, precum frecvenţa radio etc.**

Când apăsaţi pe DISPLAY (Afişare), informaţiile despre flux/starea decodării sunt afișate dacă functia este setată la valoarea "TV". Este posibil ca informaţiile despre flux/ starea decodării să nu apară, în functie de fluxul sau elementul decodat.

#### **Notă**

Când [Main Unit illumination] (Iluminare unitate principală) este setat la [Auto] (Automat) în [System Settings] (Setări sistem), afişajul panoului frontal se stinge dacă nu folositi unitatea timp de circa 10 secunde.

### <span id="page-10-1"></span>**Panoul din spate**

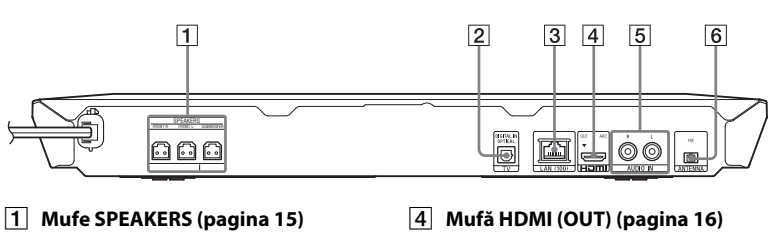

- B **Mufă TV (DIGITAL IN OPTICAL) [\(pagina 16\)](#page-15-1)**
- C **Bornă LAN (100) [\(pagina 18\)](#page-17-2)**
- E **Mufe AUDIO IN (L/R) [\(pagina 17\)](#page-16-1)**
- F **Bornă ANTENNA (FM) [\(pagina 18\)](#page-17-3)**

# <span id="page-11-0"></span>**Telecomandă**

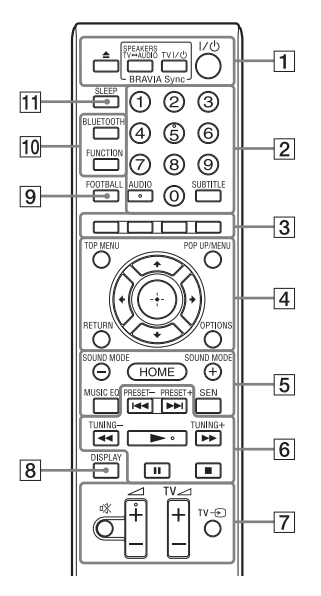

Butoanele 5, AUDIO,  $\angle$  + si  $\triangleright$  au un punct tactil. Folositi acest punct drept referintă, atunci când utilizati telecomanda.

•  $\boxed{\text{TV}}$ : Pentru operatii TV (Pentru detalii, consultați "Controlarea [televizorului cu telecomanda furnizată"](#page-40-3)  [\(pagina 41\)](#page-40-3).)

### A Z **(deschidere/închidere)**

Deschide sau închide tava discului.

### **SPEAKERS TV** $\longleftrightarrow$ **AUDIO**

Selectează dacă sunetul televizorului este scos prin difuzoarele sistemului sau prin cele ale televizorului. Această funcție este disponibilă doar atunci când setaţi [Control for HDMI] (Comandă HDMI) la [ON] (Activat) [\(pagina 49\).](#page-48-2)

#### **TV I/** $\cup$  (pornire/standby) **[\(pagina 41\)](#page-40-4)**

Porneşte televizorul sau îl trece în modul standby.

#### $\mathsf{I}/\mathsf{I}^{(1)}$  (pornire/standby) **(paginile [20,](#page-19-1) [37\)](#page-36-0)**

Porneşte sistemul sau îl trece în modul standby.

#### B **Butoane numerice (paginile [37](#page-36-1), [41\)](#page-40-4)**

Introduce numerele titlurilor/ capitolelor, numărul postului de radio presetat etc.

## **AUDIO [\(pagina 35\)](#page-34-2)**

Selectează formatul/pista audio.

#### **SUBTITLE**

Selectează limba subtitrărilor, atunci când pe un suport BD-ROM/ DVD VIDEO sunt înregistrate subtitrări în mai multe limbi.

### C **Butoane colorate**

Taste cu comenzi rapide pentru selectarea elementelor din unele meniuri BD (pot fi utilizate, de asemenea, pentru operatiuni interactive Java pe suporturi BD).

### **A** TOP MENU

Deschide sau închide meniul principal al suportului BD sau al DVD-ului.

### **POP UP/MENU**

Deschide sau închide meniul pop-up al suportului BD-ROM sau meniul DVD-ului.

### **OPTIONS (paginile [22](#page-21-0), [33,](#page-32-1) [43](#page-42-0))**

Afișează meniul optiunilor pe ecranul televizorului sau pe afişajul panoului frontal. (Locatia diferă în functie de functia selectată.)

#### **RETURN**

Revine la afişajul anterior.

B**/**V**/**v**/**b

Evidenţiază un element selectat.

## **(intrare)**

Accesează elementul selectat.

## E **SOUND MODE +/– [\(pagina 21\)](#page-20-3)**

Selectează modul de sunet.

#### **HOME (paginile [20,](#page-19-2) [39](#page-38-1), [44\)](#page-43-2)**

Accesează sau părăseşte meniul de pornire al sistemului.

### **MUSIC EQ**

Selectează egalizorul programat în prealabil atunci când ascultati muzică.

### **SEN**

Accesează serviciul online "Sony Entertainment Network™".

**6** Butoane pentru operatii de redare

Consultați ["Redare" \(pagina 23\)](#page-22-3).

### .**/**> **(anteriorul/următorul)**

Selectează capitolul, piesa sau fişierul anterior/următor.

#### m**/**M **(rapid/încet/ îngheţare cadru)**

Derulează înapoi/derulează înainte în timpul redării. De fiecare dată când apăsati butonul, viteza de căutare se modifică.

Activează redarea cu încetinitorul atunci când este apăsat mai mult de o secundă în modul pauză.

Redă câte un cadru, pe rând, când este apăsat în modul pauză.

#### **Notă**

În timpul redării unui disc Blue-Ray 3D, redarea cu încetinitorul şi cea cadru cu cadru nu sunt disponibile.

## N **(redare)**

Porneşte sau reporneşte redarea (reluare redare).

Activează Redarea printr-o apăsare de buton [\(pagina 38\)](#page-37-3) dacă sistemul este pornit și setat la funcția "BD/DVD".

## X **(pauză)**

Întrerupe sau reporneşte redarea.

## x **(oprire)**

Opreşte redarea şi memorează punctul de oprire (punct de reluare). Punctul de reluare pentru un titlu/o piesă este ultimul punct redat sau ultima fotografie pentru un folder foto. Opreste demonstratia de sunet încorporată.

#### **Butoane operaţii radio**

Consultați ["Tuner" \(pagina 36\)](#page-35-3). **PRESET +/–** 

**TUNING +/–**

G **(dezactivare sunet)**

Dezactivează temporar sunetul.

2 **(volum) +/–** 

Reglează volumul.

 $TV \trianglelefteq$  (volum) +/-  $\boxed{\top \vee}$ 

Reglează volumul televizorului.

# $TV \bigoplus$  (intrare TV)  $\boxed{\text{TV}}$

Comută sursa de intrare a televizorului între televizor şi alte surse de intrare.

# H **DISPLAY (paginile [24,](#page-23-0) [29](#page-28-1), [37](#page-36-2), [42\)](#page-41-1)**

Afişează informatiile despre redare și despre navigarea pe Web pe ecranul televizorului.

Afişează postul de radio presetat, frecventa etc. pe afisajul panoului frontal.

## **9 FOOTBALL**

Furnizează sunet optimizat pentru vizionarea transmisiunilor meciurilor de fotbal.

# **10 BLUETOOTH**

Selectează funcția "BT". Când indicatorul LED albastru se stinge în timpul funcției "BT", apăsați pentru a iniţia împerecherea sau pentru a realiza conexiunea la un dispozitiv *Bluetooth* împerecheat.

## **FUNCTION [\(pagina 21\)](#page-20-2)**

Selectează sursa de redare.

K **SLEEP [\(pagina 40\)](#page-39-1)**

Setează temporizatorul de oprire.

# <span id="page-13-0"></span>**Introducere**

# <span id="page-13-1"></span>**Pasul 1: Instalarea difuzoarelor**

Instalaţi difuzoarele consultând ilustraţia de mai jos.

- A Difuzor frontal stânga (L)
- B Difuzor frontal dreapta (R)
- C Subwoofer
- $\Omega$  TV

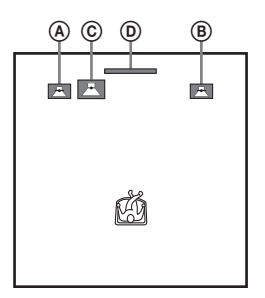

Deoarece sistemul este echipat cu tehnologie S-Force PRO Front Surround\*, puteţi beneficia de sunet surround cu ajutorul difuzoarelor din fata pozitiei de ascultare.

\* S-Force PRO Front Surround 3D reproduce un sentiment puternic de distantă și de spatiu, care conduce la o experientă reală de sunet surround, fără a fi necesare difuzoarele surround.

#### **Notă**

- Aveti grijă atunci când amplasati difuzoarele şi/sau standurile pentru difuzoare ataşate difuzoarelor pe o podea tratată special (cu ceară, ulei, lustruită etc.), deoarece suprafata se poate păta sau decolora.
- Nu vă sprijiniţi şi nu vă agăţaţi de difuzoare, deoarece acestea pot cădea.

# **Montarea difuzoarelor pe un perete**

**1 Pregătiţi şuruburi (nefurnizate) potrivite pentru gaura din spatele fiecărui difuzor. Consultaţi ilustraţiile de mai jos.**

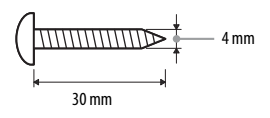

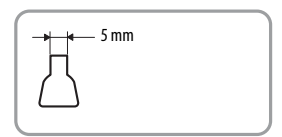

Gaură din spatele difuzorului

**2 Prindeţi şuruburile în perete. Şuruburile trebuie să iasă în afară pe o lungime între 5 şi 7 mm.**

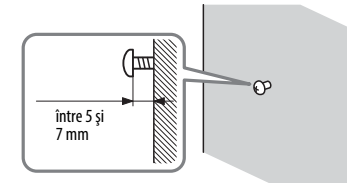

**3 Agăţaţi difuzorul în şurub.**

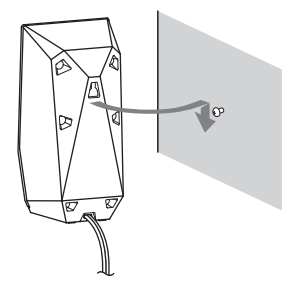

# Introducere **Introducere**

#### **Notă**

- Contactaţi un atelier de montaj sau un instalator pentru detalii legate de materialul peretelui sau de şuruburile ce trebuie utilizate.
- Utilizaţi şuruburi adecvate materialului şi rezistentei peretelui. Deoarece plăcile din gips sunt destul de fragile, prindeti suruburile bine de o grindă şi fixaţi-le în perete. Montaţi difuzoarele pe un perete vertical şi plat, unde este aplicată ranforsare.
- Compania Sony nu este responsabilă pentru accidente sau daune cauzate de montarea necorespunzătoare, de rezistența insuficientă a peretelui sau de montarea necorespunzătoare prin însurubare, de calamități naturale etc.

# <span id="page-14-0"></span>**Pasul 2: Conectarea sistemului**

Nu conectati cablul de alimentare AC (de la retea) al unității la o priză de perete (retea), până când nu ati făcut toate celelalte conexiuni.

#### **Notă**

La conectarea unui alt echipament dotat cu facilitatea de comandă a volumului, reduceti volumul echipamentului respectiv la un nivel la care sunetul nu este distorsionat.

# <span id="page-14-2"></span><span id="page-14-1"></span>**Conectarea difuzoarelor**

Conectaţi cablurile difuzoarelor pentru a se potrivi culorilor mufelor SPEAKERS de pe unitate.

Când efectuaţi conexiunea la unitate, introduceti conectorul până se aude un clic.

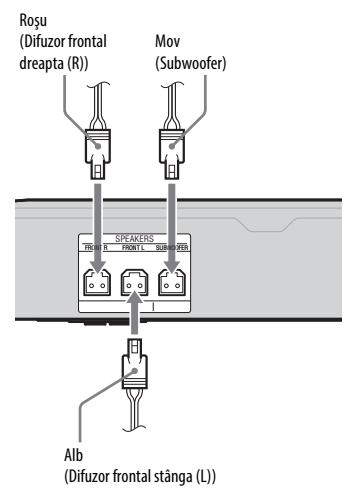

# <span id="page-15-2"></span><span id="page-15-0"></span>**Conectarea televizorului**

Selectați una dintre următoarele metode de conectare, în funcție de mufele de intrare ale televizorului.

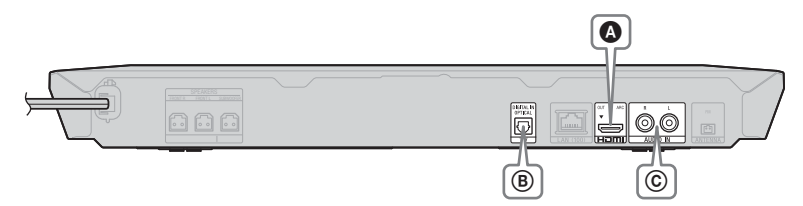

## **Conexiune video**

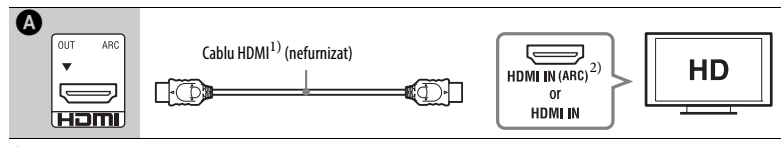

<sup>1)</sup> Cablu HDMI de mare viteză

2) Dacă mufa HDMI IN a televizorului este compatibilă cu funcţia ARC (Canal de retur audio), atunci, prin intermediul conexiunii cu cablu HDMI poate fi scos semnal audio digital din televizor. Pentru a seta funcția ARC, consultați [Audio Return Channel] (Canal de retur audio) [\(pagina 49\).](#page-48-3)

### <span id="page-15-1"></span>**Conexiuni audio**

Dacă nu conectați sistemul la o mufă HDMI din televizor, compatibilă cu funcția ARC, realizati o conexiune audio corespunzătoare pentru a asculta sunetul televizorului în difuzoarele sistemului.

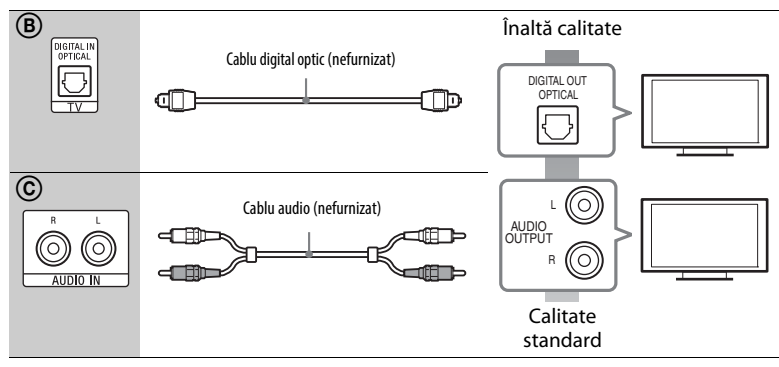

# <span id="page-16-1"></span><span id="page-16-0"></span>**Conectarea altor echipamente (receiver etc.)**

Conectaţi sistemul, astfel încât semnalele video de la sistem şi de la un alt echipament să fie scoase către televizor, iar semnalele audio de la echipament să fie scoase către sistem, după cum urmează.

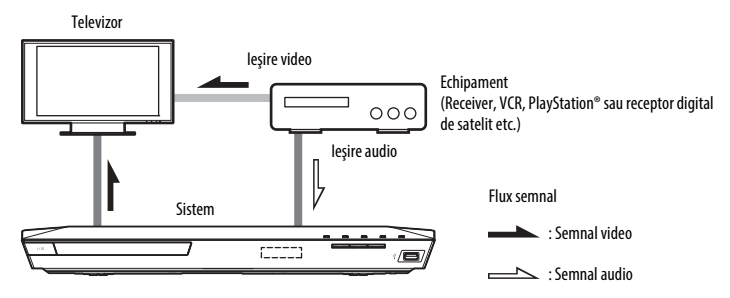

Selectati una dintre următoarele metode de conectare, în functie de tipul de mufă a echipamentului.

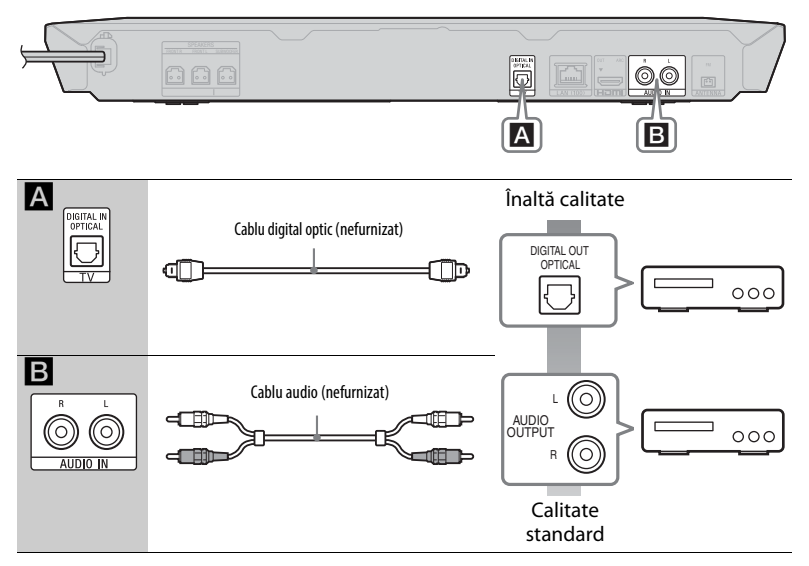

#### **Notă**

- Dacă efectuati oricare dintre conexiunile de mai sus, setati [Control for HDMI] (Comandă HDMI) din opţiunea [HDMI Settings] (Setări HDMI) a meniului [System Settings] (Setări sistem) la [Off] (Dezactivat) [\(pagina 49\)](#page-48-2).
- Puteti asculta sunetul de la echipament, selectând functia "AUDIO" pentru conexiunea **B**.

## <span id="page-17-3"></span><span id="page-17-0"></span>**Conectarea antenei (aeriană)**

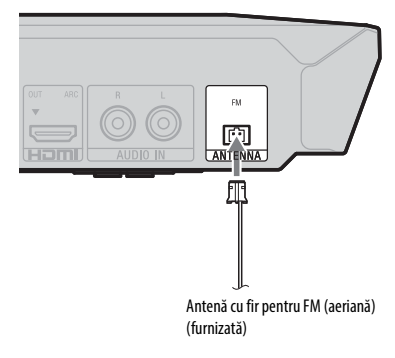

#### **Notă**

- Asiguraţi-vă că aţi întins antena cu fir pentru FM (aeriană) pe întreaga lungime.
- După conectarea antenei cu fir pentru FM (aeriană), încercati pe cât posibil să o menţineţi în poziţie orizontală.

# <span id="page-17-4"></span><span id="page-17-1"></span>**Pasul 3: Pregătirea unei conexiuni de reţea**

#### **Sfat**

Pentru a conecta sistemul la retea, efectuati paşii din [Easy Network Settings] (Setări rapide de retea). Pentru detalii, consultati "Pasul 4: [Efectuarea Configurării simple" \(pagina 20\)](#page-19-0).

Selectati metoda, în functie de mediul LAN (Local Area Network).

- Dacă utilizati o retea LAN wireless Sistemul este prevăzut cu Wi-Fi încorporat și puteți conecta sistemul la reţea efectuând setările de reţea.
- <span id="page-17-2"></span>• Dacă utilizaţi o reţea diferită de LAN wireless Utilizaţi un cablu LAN pentru conexiunea la borna LAN (100) a unităţii.

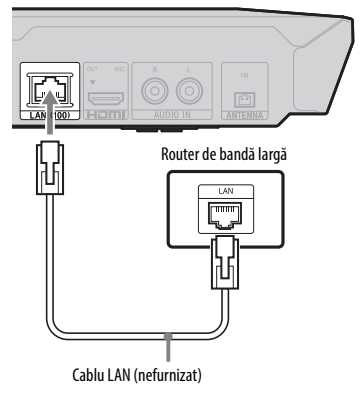

#### **Sfat**

Este recomandat un cablu ecranat de interfaţă (cablu LAN), direct sau de tip crossover.

#### **Înainte de a efectua setările de reţea**

Dacă routerul LAN wireless (punct de acces) este compatibil cu Configurare protejată Wi-Fi (WPS), puteti configura cu usurintă setările de retea cu ajutorul butonului WPS.

Dacă nu, verificați informațiile următoare în avans și înregistrati-le în spatiul de mai jos.

- Numele de retea (SSID<sup>\*</sup>) ce identifică reteaua\*\*.
- Dacă reţeaua wireless are configurate elemente de securitate, cheia de securitate (cheia WEP sau WPA)\*\*.

 $\overline{a}$ 

֦

- SSID (Identificator set servicii) este un nume ce identifică o anumită retea wireless.
- \*\* Trebuie să verificati setările routerului LAN wireless pentru a obtine informatii despre SSID şi despre cheia de securitate. Pentru detalii:
	- vizitaţi următorul site Web: http://support.sony-europe.com/
	- consultaţi instrucţiunile de utilizare furnizate împreună cu routerul LAN wireless
	- consultaţi producătorul routerului LAN wireless

## <span id="page-18-0"></span>**Despre securitatea LAN wireless**

Din moment ce comunicarea prin intermediul functiei LAN wireless are loc prin unde radio, semnalul wireless poate fi susceptibil la interceptare. Pentru a proteja comunicarea fără fir, acest sistem acceptă diverse funcții de securitate. Asiguraţi-vă că aţi configurat corect setările de securitate, în conformitate cu mediul dumneavoastră de reţea.

## x **Fără securitate**

Desi puteti efectua setările cu usurință, oricine poate să intercepteze comunicarea fără fir sau să intre în reteaua dumneavoastră fără fir, chiar și fără ajutorul vreunui instrument sofisticat. Reţineţi că există riscul accesului neautorizat sau al interceptării de date.

#### $WEP$

WEP aplică măsuri de securitate comunicaţiilor pentru a împiedica persoanele din exterior să intercepteze comunicaţiile sau să intre în reţeaua dumneavoastră fără fir. WEP este o tehnologie de securitate moştenită, care permite conectarea unui dispozitiv mai vechi, care nu acceptă TKIP/AES.

■ WPA-PSK (TKIP), WPA2-PSK (TKIP)

TKIP este o tehnologie de securitate dezvoltată ca răspuns la deficienţele WEP. TKIP asigură un nivel de securitate superior fată de WEP.

## x **WPA-PSK (AES), WPA2-PSK (AES)**

AES este o tehnologie de securitate care utilizează o metodă de securitate avansată, diferită de WEP şi TKIP. AES asigură un nivel de securitate superior fată de WEP sau TKIP.

# <span id="page-19-3"></span><span id="page-19-0"></span>**Pasul 4: Efectuarea Configurării simple**

# **Înainte de a efectua Pasul 4**

Asigurati-vă că toate conexiunile sunt sigure şi apoi conectaţi cablul de alimentare CA (de la reţea).

Urmaţi paşii de mai jos pentru a realiza reglajele de bază şi setările de reţea ale sistemului.

Elementele afișate variază în funcție de zonă.

**1 Introduceţi două baterii R6 (mărimea AA) (furnizate), potrivind capetele**  $\oplus$  **și**  $\ominus$  **de pe baterii cu marcajele din interiorul compartimentului.**

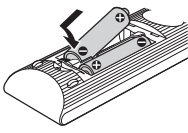

- **2 Porniţi televizorul.**
- 
- 
- <span id="page-19-1"></span>**3 Apăsaţi** [**/**1**.**
- **4 Comutaţi selectorul de intrare de pe televizor, astfel încât semnalul de la sistem să apară pe ecranul televizorului.**

Apare [Easy Initial Settings] (Setări iniţiale rapide) pentru selectarea limbii afişajului pe ecran.

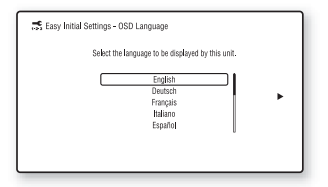

**5 Efectuaţi [Easy Initial Settings] (Setări iniţiale rapide). Urmaţi instrucţiunile de pe ecran pentru a efectua setările de bază,**   $\n *utility util iz find*  $\triangleq$  */*  $\triangleq$  */*  $\triangleq$  *if*  $\overline{\triangleleft}$  *if*  $\overline{\triangleleft}$  *if*  $\overline{\triangleleft}$  *if*  $\overline{\triangleleft}$  *if*  $\overline{\triangleleft}$  *if*  $\overline{\triangleleft}$  *if*  $\overline{\triangleleft}$  *if*  $\overline{\triangleleft}$  *if*  $\$$ 

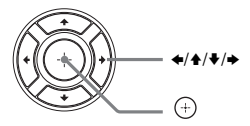

- **6 După finalizarea [Easy Initial Settings] (Setări iniţiale rapide), apăsaţi** V**/**v **pentru a selecta [Easy Network Settings] (Setări**  de retea rapide), apoi apăsati  $\oplus$ . Apare ecranul [Easy Network Settings] (Setări de retea rapide).
- **7 Urmaţi instrucţiunile de pe ecran pentru a efectua setările de reţea,**   $\nu$ **utilizând**  $\neq$ **/** $\neq$ **/** $\neq$ **/** $\neq$  **si**  $\left(\oplus\right)$ .

Dacă sistemul nu se poate conecta la rețea, consultați "Conexiune la rețea" [\(pagina 60\)](#page-59-0) sau "Conexiune LAN [wireless" \(pagina 60\).](#page-59-1)

#### **Pentru a reapela afişajul [Easy Network Settings] (Setări de reţea rapide)**

<span id="page-19-2"></span>**1** Apăsaţi HOME.

Pe ecranul televizorului apare meniul de pornire.

- **2** Apăsați $\neq$  pentru a selecta [Setup] (Configurare).
- **3** Apăsați **↑/** pentru a selecta [Easy Network Settings] (Setări de retea rapide), apoi apăsați  $\left( +\right)$ .

# <span id="page-20-0"></span>**Pasul 5: Selectarea sursei de redare**

#### <span id="page-20-2"></span>**Apăsaţi repetat pe FUNCTION, până când funcţia dorită apare pe afişajul panoului frontal.**

Dacă apăsaţi o dată pe FUNCTION, va apărea funcția curentă pe afișajul panoului frontal, apoi, de fiecare dată când apăsati FUNCTION, funcția se va modifica după cum urmează.

 $_{n}$ BD/DVD"  $\rightarrow$   $_{n}$ USB"  $\rightarrow$   $_{n}$ FM"  $\rightarrow$  $T_V'' \rightarrow R_T'' \rightarrow R_V$ AUDIO"

#### **Funcţia şi sursa de redare**

#### **"BD/DVD"**

Disc sau dispozitiv de retea care să fie redat de sistem

#### **"USB"**

Dispozitiv USB conectat la portul  $\dot{\psi}$  (USB) [\(pagina 10\)](#page-9-1)

#### **"FM"**

Radio FM [\(pagina 36\)](#page-35-4)

#### **"TV"**

Echipamentul (televizor etc.) care este conectat la mufa TV (DIGITAL IN OPTICAL) sau un televizor compatibil cu functia Canal de retur audio și care este conectat la mufa HDMI (OUT) [\(pagina 16\)](#page-15-0)

#### **"BT"**

Continut audio al unui dispozitiv *Bluetooth* 

#### **"AUDIO"**

Echipament conectat la mufele AUDIO IN (L/R) [\(pagina 17\)](#page-16-0)

#### **Sfat**

- Unele funcţii pot fi modificate pe ecranul televizorului dacă apăsati FUNCTION,  $\blacklozenge/\blacklozenge$  si  $\Theta$ .
- Puteţi apăsa de asemenea, pe BLUETOOTH de pe telecomandă pentru a selecta direct funcția "BT".

# <span id="page-20-1"></span>**Pasul 6: Ascultarea de sunet surround**

După efectuarea paşilor anteriori şi pornirea redării, vă puteți bucura cu usurintă de modurile de sunet programate în prealabil şi care sunt concepute special pentru diferite surse de sunet. Sunetul se va auzi la fel de impresionant și de rezonant ca într-un cinematograf.

# <span id="page-20-4"></span>**Selectarea modului de sunet**

<span id="page-20-3"></span>**Apăsaţi în mod repetat SOUND MODE +/– în timpul redării, până când modul dorit apare pe afişajul panoului frontal sau pe ecranul televizorului.**

#### **Auto**

Sistemul selectează automat [Movie] (Film) sau [Music] (Muzică) pentru a produce efectul de sunet, în functie de disc sau de fluxul de sunet.

- Sursă pe 2 canale: Scoate sunetul pe 2 canale aşa cum este.
- Sursă pe mai multe canale: Simulează sunetul surround 7.1 sau 5.1 cu două difuzoare frontale şi un subwoofer.

#### **Film**

Sistemul furnizează sunet optimizat pentru vizionarea filmelor.

#### **Muzică**

Sistemul furnizează sunet optimizat pentru a asculta muzică.

#### **Stimulant muzical digital [Digital Music] (Muzică digitală)**

Sistemul reproduce un sunet îmbunătăţit pentru continut audio comprimat.

#### **Sunet demonstrativ**

Sistemul furnizează sunet captivant, corespunzător pentru demonstraţie.

#### **Pentru a selecta modul sunet din meniul de opţiuni**

- <span id="page-21-0"></span>**1** Apăsați OPTIONS și **↑/** pentru a selecta [Sound Mode] (Modul sunet), apoi apăsați  $\left( +\right)$ .
- **2** Apăsati **↑/** pentru a selecta modul de sunet, apoi apăsați  $\left( +\right)$ .

#### **Pentru a selecta egalizorul programat în prealabil pentru muzică**

Apăsaţi în mod repetat MUSIC EQ în timpul redării.

Puteţi selecta sunetul pentru a se potrivi preferintelor dumneavoastră.

De fiecare dată când apăsati pe buton, setarea se modifică ciclic, după cum urmează.

 $[Standard] \rightarrow [Rock] \rightarrow [Hiphop] \rightarrow$ [Electronica]

Puteti selecta, de asemenea, egalizorul pentru muzică cu ajutorul meniului de optiuni în modul de sunet [Music] (Muzică).

#### **Notă**

Modul de sunet poate fi selectat numai când [Sound Effect] (Efect sunet) este configurat la valoarea [Sound Mode On] (Mod sunet activ) [\(pagina 47\).](#page-46-1) Când [Sound Effect] (Efect sunet) este configurat la orice altă valoare în afară de [Sound Mode On] (Mod sunet activ), setările modului sunet nu se aplică.

# <span id="page-21-1"></span>**Selectarea modului fotbal**

#### **Apăsaţi FOOTBALL în timpul redării.**

Pe ecranul televizorului apare [Football] (Fotbal). Vă puteţi bucura de senzaţii ca şi cum ati fi pe stadion atunci când urmăriti transmisiunea unui meci de fotbal. Pentru a opri modul fotbal, apăsați din nou FOOTBALL pentru a selecta [Football Off] (Fotbal dezactivat). Modul de sunet revine la ultimul mod de sunet selectat.

### **Notă**

- Este posibil ca modul fotbal să nu producă efectele scontate în functie de sursă.
- Modul fotbal va fi oprit în momentul în care opriti sistemul.

#### **Sfat**

Puteti selecta modul fotbal și din meniul de optiuni.

# <span id="page-22-3"></span><span id="page-22-0"></span>**Redare**

# <span id="page-22-1"></span>**Redarea unui disc**

Pentru discuri redabile, consultati ["Discuri redabile" \(pagina 61\)](#page-60-1).

- **1 Comutaţi selectorul de intrare de pe televizor, astfel încât semnalul de la sistem să apară pe ecranul televizorului.**
- <span id="page-22-2"></span>**2 Apăsaţi** Z **şi puneţi un disc pe tava discului.**

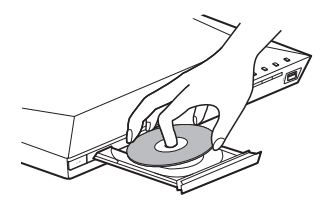

# **3 Apăsați ▲ pentru a închide tava discului.**

Redarea porneşte. Dacă redarea nu porneşte automat, selectați **în** categoria [13] [Video], [Music] (Muzică) sau [Photo] (Foto) și apăsați  $\left(\frac{1}{r}\right)$ .

# <span id="page-22-4"></span>**Utilizarea BONUSVIEW/ BD-LIVE**

Unele suporturi BD-ROM cu "BD-LIVE Logo\*" au continut bonus şi alte date ce pot fi descărcate pentru divertisment.

\*  $BD_{IIVE}$ 

## **1 Conectaţi dispozitivul USB la**   $\mathbf{p}$ ortul  $\overline{\mathbf{V}}$  (USB) [\(pagina 25\)](#page-24-3).

Pentru stocare locală, utilizați o memorie USB de cel putin 1 GO.

## **2 Pregătiţi sistemul pentru BD-LIVE (doar BD-LIVE).**

- Conectaţi sistemul la o reţea [\(pagina 18\)](#page-17-4).
- Setati [BD Internet Connection] (Conexiune Internet BD) la [Allow] (Se permite) [\(pagina 48\).](#page-47-1)

## **3 Introduceţi un BD-ROM cu BONUSVIEW/BD-LIVE.**

Metoda de functionare diferă în functie de disc. Consultati instructiunile de utilizare ale discului.

#### **Sfat**

Pentru a şterge datele din memoria USB, selectaţi [Delete BD Data] (Ştergere date BD) din [Video] și apăsați (+). Toate datele stocate în folderul buda vor fi şterse.

# <span id="page-23-1"></span>**Utilizarea funcţiei Blu-ray 3D**

Vă puteţi bucura de suporturi Blu-ray 3D Disc cu sigla 3D\*.

- $*$   $\mathbf{3D}_{\mathbf{w}}$
- **1 Pregătiţi sistemul pentru redarea Blu-ray 3D Disc.**
	- Conectaţi sistemul la televizorul compatibil 3D cu ajutorul unui cablu HDMI de mare viteză [\(pagina 16\)](#page-15-2).
	- Setați [3D Output Setting] (Setare ieşire 3D) şi [TV Screen Size Setting for 3D] (Setare dimensiune ecran televizor pentru 3D) din [Screen Settings] (Setări ecran) [\(pagina 45\)](#page-44-2).

# **2 Introduceţi un Blu-ray 3D Disc.**

Metoda de funcţionare diferă în functie de disc. Consultati instructiunile de utilizare furnizate împreună cu discul.

#### **Sfat**

Consultati, de asemenea, instructiunile de utilizare ale televizorului compatibil 3D.

## <span id="page-23-2"></span>**Afişarea informaţiilor de redare**

<span id="page-23-0"></span>Puteti consulta informatiile despre redare etc., apăsând pe DISPLAY.

Informațiile afișate diferă în funcție de tipul de disc si de starea sistemului.

Exemplu: la redarea unui suport BD-ROM

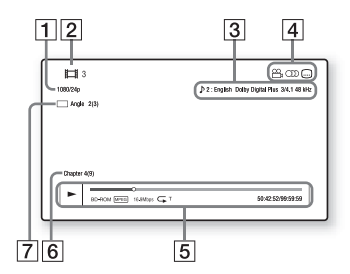

- 1 Rezoluția de ieșire/frecvența video
- **2** Numărul sau numele titlului
- **[3]** Setarea audio selectată în momentul respectiv
- 4 Funcțiile disponibile  $\begin{pmatrix} \infty \\ \infty \end{pmatrix}$  unghi, OD audio, [....] subtitrări)
- **5** Informații despre redare Afişează modul de redare, bara de stare a redării, tipul de disc, codecul video, rata de biţi, tipul de repetare, timpul scurs, timpul total de redare
- 6 Număr capitol
- $\overline{7}$  Unghiul selectat în momentul respectiv

# <span id="page-24-2"></span><span id="page-24-0"></span>**Redarea de pe un dispozitiv USB**

Puteţi reda fişiere video/muzicale/foto de pe un dispozitiv USB conectat. Pentru tipurile redabile de fişiere, consultați "Tipuri redabile de fișiere" [\(pagina 62\).](#page-61-1)

# <span id="page-24-3"></span>**1 Conectaţi dispozitivul USB**  la portul  $\Psi$  (USB).

Înainte de conectare, consultati instructiunile de utilizare ale dispozitivului USB.

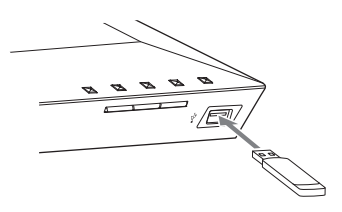

# **2 Apăsaţi HOME.**

Pe ecranul televizorului apare meniul de pornire.

- **3 Apăsaţi** B**/**b **pentru a selecta [Video], [Music] (Muzică) sau [Photo] (Foto).**
- **4 Apăsaţi** V**/**v **pentru a selecta [USB device] (dispozitiv USB), apoi apăsaţi .**

### **Notă**

Nu scoateţi dispozitivul USB în timpul operaţiei. Pentru a evita avarierea sau deteriorarea dispozitivului USB, opriti sistemul înainte de a conecta sau deconecta dispozitivul USB.

# <span id="page-24-4"></span><span id="page-24-1"></span>**Ascultarea de muzică de pe un dispozitiv** *Bluetooth*

# **Despre tehnologia wireless**  *Bluetooth*

Tehnologia wireless *Bluetooth* este o tehnologie wireless cu rază scurtă de actiune, care permite comunicarea de date în regim wireless între dispozitive digitale. Tehnologia wireless *Bluetooth* functionează pe o rază de circa 10 metri. Nu aveți nevoie de fire pentru a vă conecta, ca în cazul unei conexiuni USB, şi nu trebuie să puneţi dispozitivele faţă în faţă, asa cum faceti în cazul tehnologiei wireless cu infraroşii.

Tehnologia wireless *Bluetooth* este un standard global, acceptat de mii de companii. Aceste companii fabrică produse care respectă acest standard global.

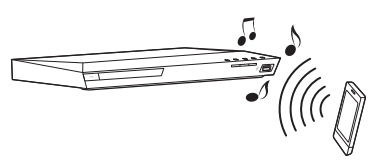

# **Versiuni şi profiluri** *Bluetooth* **acceptate**

Profilul se referă la un set standard de capacităţi pentru diverse capacităţi ale produselor *Bluetooth*. Acest sistem acceptă următoarele versiuni şi profiluri *Bluetooth*. Versiune *Bluetooth* acceptată: Specificatia *Bluetooth* versiunea 3.0 Profiluri *Bluetooth* acceptate: A2DP 1.2 (Profil distribuţie audio avansată) AVRCP 1.3 (Profil control audio-video la distanţă)

#### **Notă**

- Pentru a putea utiliza funcţia *Bluetooth*, dispozitivul *Bluetooth* care urmează să fie conectat trebuie să accepte acelaşi profil ca şi acest sistem. Chiar dacă dispozitivul acceptă același profil, funcțiile pot diferi în funcție de specificaţiile dispozitivului *Bluetooth*.
- Redarea audio pe acest sistem poate fi întârziată faţă de cea de pe dispozitivul *Bluetooth*, din cauza caracteristicilor tehnologiei wireless *Bluetooth*.

## <span id="page-25-1"></span><span id="page-25-0"></span>**Împerecherea acestui sistem cu un dispozitiv** *Bluetooth*

Împerecherea este o operaţie prin care dispozitivele *Bluetooth* sunt înregistrate în prealabil unul cu altul. Odată ce operaţia de împerechere are loc, aceasta nu mai trebuie efectuată din nou.

#### **1 Plasaţi dispozitivul** *Bluetooth* **la maximum 1 metru de unitate.**

## **2 Apăsaţi BLUETOOTH.**

De asemenea, puteţi selecta [Bluetooth AUDIO] din meniul  $\overline{de}$  pornire  $\overline{E}$  [Input] (Intrare).

#### **3 Treceţi dispozitivul** *Bluetooth* **în modul de împerechere.**

Pentru detalii legate de trecerea dispozitivului *Bluetooth* în modul de împerechere, consultati instructiunile de utilizare furnizate împreună cu dispozitivul.

## **4** Selectati "BLU-RAY HOME **THEATRE SYSTEM" pe afişajul dispozitivului** *Bluetooth***.**

Efectuaţi acest pas în maximum 5 minute, altfel împerecherea va fi revocată.

#### **Notă**

Dacă este solicitată o cheie de autentificare pe dispozitivul *Bluetooth*, introduceţi "0000". Cheia de autentificare mai poate purta numele de "Passcode", "PIN code", "PIN number" sau "Password".

#### **5 Odată finalizată împerecherea, dispozitivul este conectat automat la sistem.**

Numele dispozitivului apare pe ecranul televizorului.

#### **Notă**

Puteţi împerechea până la 9 dispozitive *Bluetooth*. Dacă se împerechează un al 10-lea dispozitiv *Bluetooth*, dispozitivul care a fost conectat cel mai puţin recent va fi înlocuit cu cel nou.

#### **6 Porniţi redarea pe dispozitivul**  *Bluetooth***.**

# **7 Reglaţi volumul.**

Reglaţi mai întâi volumul dispozitivului *Bluetooth*, dacă nivelul volumului este în continuare prea coborât, reglaţi nivelul volumului pe unitate.

#### **Pentru revocarea operaţiei de împerechere**

Apăsati HOME sau FUNCTION.

# **Conectarea la un dispozitiv**  *Bluetooth* **de pe acest sistem**

Vă puteţi conecta la un dispozitiv *Bluetooth* de pe această unitate.

Verificaţi următoarele înainte de a reda muzică:

- Funcţia *Bluetooth* a dispozitivului *Bluetooth* este activată.
- Împerecherea a fost finalizată [\(pagina 26\).](#page-25-0)

# **1 Apăsaţi BLUETOOTH.**

#### **Notă**

Pentru a vă conecta la cel mai recent conectat dispozitiv *Bluetooth*, apăsați  $\blacktriangleright$ . Apoi treceţi la Pasul 5.

## **2 Apăsaţi OPTIONS.**

**3** Apăsați în mod repetat  $\angle$ **+** pentru **a selecta [Device List] (Listă dispozitive), apoi apăsaţi .**

Apare o listă cu dispozitivele *Bluetooth* împerecheate.

**4 Apăsati în mod repetat ↑/**↓ pentru **a selecta dispozitivul dorit, apoi apăsaţi .**

**5** Apăsați **>** pentru a porni redarea.

# **6 Reglaţi volumul.**

Reglati mai întâi volumul dispozitivului *Bluetooth*, dacă nivelul volumului este în continuare prea coborât, reglati nivelul volumului pe unitate.

#### **Notă**

Odată ce unitatea şi dispozitivul *Bluetooth* sunt conectate, puteti controla redarea apăsând  $\blacktriangleright$ , II,  $\blacksquare$ ,  $\blacktriangleleft \triangleleft$ / $\blacktriangleright \blacktriangleright$  si  $\blacktriangleleft \triangleleft$ / $\blacktriangleright \blacktriangleright$ l.

#### **Pentru a deconecta dispozitivul**  *Bluetooth*

Apăsati HOME, FUNCTION sau RETURN.

#### **Pentru a şterge un dispozitiv**  *Bluetooth* **împerecheat din lista de dispozitive**

- **1** Urmaţi paşii de la 1 la 3 de mai sus.
- **2** Apăsați în mod repetat  $\triangle$ / $\blacktriangleright$  pentru a selecta dispozitivul, apoi apăsați OPTIONS.
- **3** Apăsați în mod repetat  $\triangle$ / $\blacktriangleright$  pentru a selecta [Remove] (Eliminare), apoi apăsați  $\left(\cdot\right)$ .
- **4** Urmaţi instrucţiunile de pe ecran pentru a şterge dispozitivul, utilizând  $\blacklozenge$ / $\blacklozenge$ / $\blacktriangleright$ / $\blacktriangleright$  si  $\langle \oplus \rangle$ .

#### **Notă**

În timp ce este conectat la un dispozitiv *Bluetooth*, acest sistem nu poate fi detectat şi nu se poate stabili o conexiune de la un alt dispozitiv *Bluetooth*.

# <span id="page-26-1"></span><span id="page-26-0"></span>**Conectarea la un smartphone cu ajutorul funcţiei Ascultare cu o singură atingere (NFC)**

Dacă ţineţi un smartphone compatibil cu NFC în apropierea  $\blacksquare$  de pe unitate, unitatea şi smartphone-ul parcurg automat paşii pentru împerechere şi conectare prin *Bluetooth*.

#### **Smartphone-uri compatibile**

Smartphone-uri cu funcție NFC încorporată (sistem de operare: Android  $2.3.3-4.0.x$ , cu exceptia Android  $3.x$ )

#### Ce este "NFC"?

NFC (Comunicare în câmp apropiat) este o tehnologie ce permite comunicarea wireless pe rază scurtă între diverse dispozitive, cum ar fi telefoane mobile şi etichete IC. Mulţumită funcţiei NFC, comunicările de date pot avea loc cu uşurinţă, ţinând, pur şi simplu, dispozitivul lângă de pe dispozitive compatibile NFC.

#### **1 Descărcaţi şi instalaţi aplicaţia "NFC Easy Connect".**

"NFC Easy Connect" este o aplicație gratuită pentru smartphone-uri Android, care poate fi obţinută de pe Google Play. Căutați aplicația folosind cuvântul cheie "NFC Easy Connect" pe site sau accesaţi site-ul de descărcare direct, citind codul bidimensional de mai jos. Rețineți că "NFC Easy Connect" este gratuită, însă taxele pentru comunicarea de date la descărcare sunt percepute separat.

#### **Cod bidimensional\* pentru acces direct**

\* Utilizati o aplicatie de citire a codurilor bidimensionale.

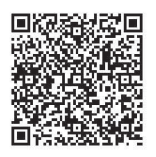

#### **Notă**

Este posibil ca aplicaţia să nu fie disponibilă în anumite tări/regiuni.

# **2 Porniţi aplicaţia "NFC Easy Connect" pe smartphone.**

Asigurati-vă că este afișat ecranul aplicației.

# <span id="page-27-0"></span>**3 Ţineţi smartphone-ul în apropierea de pe unitate până când smartphone-ul vibrează.**

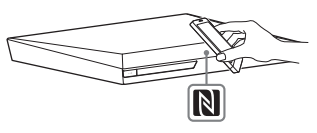

Vibraţiile se produc atunci când smartphone-ul este recunoscut de unitate.

După ce este recunoscut de unitate, urmati instructiunile afisate pe ecranul smartphone-ului şi finalizaţi procedura pentru conectarea *Bluetooth*.

După stabilirea conexiunii *Bluetooth*, indicatorul LED albastru de pe panoul frontal se opreşte din clipit. Timpul de redare apare pe afişajul panoului frontal.

## **Notă**

- Sistemul poate recunoaşte şi se poate conecta doar la câte un dispozitiv compatibil NFC pe rând.
- În funcţie de smartphone-ul dumneavoastră, este posibil să fie nevoie să activati în prealabil functia NFC pe smartphone. Pentru detalii, consultaţi instrucţiunile de utilizare ale smartphone-ului.

## **Sfat**

Dacă împerecherea şi conectarea prin *Bluetooth* esuează, faceti următoarele.

- Lansați din nou "NFC Easy Connect" și deplasați ușor smartphone-ul către  $\blacksquare$ .
- Scoateţi carcasa smartphone-ului, dacă utilizaţi o carcasă de smartphone disponibilă în comerţ.

# **Pentru a asculta muzică**

Porniți redarea unei surse audio pe smartphone. Pentru detalii cu privire la operatiile de redare, consultati instructiunile de utilizare ale smartphone-ului.

## **Sfat**

Dacă nivelul volumului este prea coborât, reglaţi mai întâi volumul smartphone-ului. Dacă în continuare nivelul volumului este prea coborât, reglaţi nivelul volumului pe unitate.

# **Pentru a opri redarea**

Redarea va fi oprită când faceţi oricare dintre următoarele:

- Ţineţi din nou smartphone-ul în apropierea  $\left| \mathbf{a} \right|$  de pe unitate.
- Opriţi playerul muzical al smartphone-ului.
- Opriţi unitatea sau smartphone-ul.
- Schimbaţi funcţia.
- Dezactivaţi funcţia *Bluetooth* de pe smartphone.

# <span id="page-28-2"></span><span id="page-28-0"></span>**Redarea prin intermediul unei reţele**

# **Bucuraţi-vă de Sony Entertainment Network (SEN)**

Sony Entertainment Network serveşte ca gateway care livrează continutul de pe Internet selectat şi o varietate de materiale de divertisment la cerere direct pe unitatea dumneavoastră.

#### **Sfat**

- Anumite materiale de pe Internet necesită înregistrarea cu ajutorul unui PC înainte de a putea fi redate. Pentru mai multe detalii, accesaţi următorul site Web: http://support.sony-europe.com/
- Este posibil ca un anumit conţinut de pe Internet să nu fie disponibil în anumite ţări/regiuni.
- **1 Pregătiţi sistemul pentru Sony Entertainment Network.**

Conectaţi sistemul la o reţea [\(pagina 18\)](#page-17-4).

- **2 Apăsaţi SEN.**
- **3 Apăsaţi** B**/**V**/**v**/**b **pentru a selecta conţinutul de pe Internet şi o varietate de materiale de divertisment la cerere, apoi apăsaţi .**

#### **Panou de control al redării video în flux**

Panoul de comandă apare când un fişier video începe să fie redat. Elementele afişate pot diferi în functie de furnizorul de continut Internet.

<span id="page-28-1"></span>Pentru a afişa din nou, apăsaţi DISPLAY.

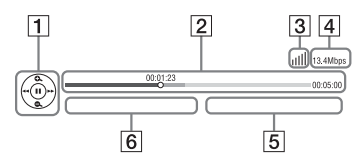

- $\Box$  Afisajul comenzilor Apăsați  $\blacklozenge/\blacklozenge/\blacktriangleright$  sau  $\blacklozenge$  pentru operatii de redare.
- **2** Bara de stare a redării Bară de stare, cursor ce indică pozitia curentă, timpul de redare, durata fişierului video
- **3** Indicatorul de stare a rețelei Indică intensitatea semnalului pentru o conexiune wireless.  $\frac{p}{\Box}$  Indică o conexiune prin cablu.
- $\overline{4}$  Viteza de transmisie a retelei
- E Numele următorului fişier video
- $|6|$  Numele fișierului video selectat în momentul respectiv

# <span id="page-29-0"></span>**Redarea de fişiere într-o reţea de domiciliu (DLNA)**

Puteti reda fisiere video/muzicale/foto de pe alte echipamente certificate DLNA, conectându-le la reţeaua de domiciliu.

Această unitate poate fi utilizată ca player şi ca dispozitiv de redare.

- Server: Stochează și partajează continut media digital
- Player: Găseşte şi redă conţinut media digital de pe DMS
- Dispozitiv de redare: Primeşte şi redă fişiere de pe server şi poate fi comandat de un alt echipament (controler)
- Controler: Controlează echipamentul de redare

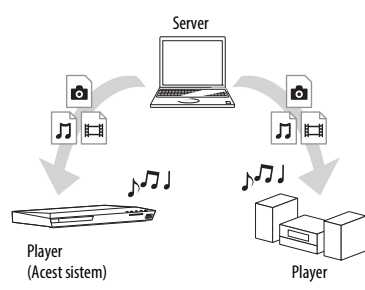

#### **Pregătiţi sistemul pentru utilizarea**  functiei **DLNA**.

- Conectati sistemul la o retea [\(pagina 18\)](#page-17-4).
- Pregătiţi celelalte echipamente certificate DLNA. Pentru detalii, consultati instructiunile de utilizare ale echipamentelor.

## **Pentru a reda fişiere stocate pe un server DLNA cu ajutorul sistemului (Player DLNA)**

Selectati pictograma serverului DLNA din **[Wideo]**, **[Music]** (Muzică) sau [Photo] (Foto) din meniul de pornire, apoi selectati fisierul pe care doriti să-l redati.

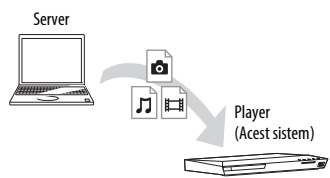

## **Pentru a reda fişiere la distanţă prin comandarea sistemului (dispozitiv de redare) cu ajutorul unui controler DLNA**

Puteti controla sistemul cu un controler certificat (un telefon mobil etc.), atunci când redati fisiere stocate pe un server DLNA.

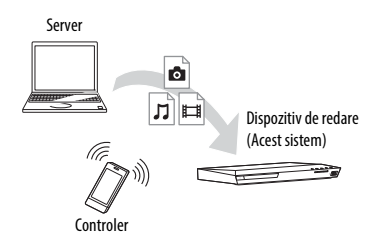

Pentru detalii cu privire la funcționare, consultati instructiunile de utilizare ale controlerului DLNA.

#### **Notă**

Nu controlati sistemul cu telecomanda furnizată şi cu un controler DLNA în acelaşi timp.

#### **Sfat**

Sistemul este compatibil cu funcția "Play To" a Windows Media® Player 12, care este inclus standard în Windows 7.

## **Redarea aceleiaşi muzici în camere diferite (PARTY STREAMING)**

Puteti reda aceeași muzică, în același timp, pe toate echipamentele Sony compatibile cu functia PARTY STREAMING și care sunt conectate la reteaua dumneavoastră de domiciliu.

Continutul din  $\Pi$  [Music] (Muzică) și functiile "FM", "BT" și "AUDIO" pot fi utilizate cu funcția PARTY STREAMING.

Există două tipuri de echipamente compatibile PARTY STREAMING.

- Gazdă PARTY: Redă şi trimite muzică.
- Oaspete PARTY: Redă muzica primită de la gazda PARTY.

Această unitate poate fi utilizată ca gazdă PARTY sau ca oaspete PARTY.

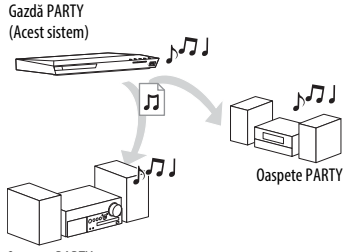

Oaspete PARTY

#### **Pregătire pentru PARTY STREAMING.**

- Conectaţi sistemul la o reţea [\(pagina 18\).](#page-17-4)
- Conectati echipamentul compatibil cu funcția PARTY STREAMING.

## **Pentru a utiliza sistemul ca gazdă PARTY**

Selectați o piesă din  $\prod$  [Music] (Muzică), un post de radio din  $\bigcap$  [Radio], **NO** [AUDIO] sau **[3** [Bluetooth AUDIO] din  $\Box$  [Input] (Intrare), apăsați OPTIONS. Apoi selectaţi [Start PARTY] (Pornire PARTY) pentru a începe. Pentru a închide, apăsați OPTIONS, apoi selectați [Close Party] (Închidere PARTY).

#### **Notă**

Dacă este redat continut care nu este compatibil cu functia PARTY STREAMING, sistemul închide automat sesiunea PARTY.

### **Pentru a utiliza sistemul ca oaspete PARTY**

Selectati  $\mathcal{L}$  [PARTY] în  $\mathbb{L}$  [Music] (Muzică), apoi selectati pictograma dispozitivului gazdă PARTY. Pentru a părăsi sesiunea PARTY, apăsati OPTIONS, apoi selectati [Leave Party] (Părăsire PARTY). Pentru a închide sesiunea PARTY, apăsati pe OPTIONS, apoi selectati [Close PARTY] (Închidere PARTY).

#### **Notă**

Vânzarea şi gama de produse pentru produsele compatibile cu funcția PARTY STREAMING diferă în funcție de zonă.

## **Căutarea informaţiilor despre materiale video/ muzică**

Puteti obtine informatii despre continut, utilizând tehnologia Gracenote şi căutând informatii asociate.

- **1 Conectaţi sistemul la o reţea [\(pagina 18\)](#page-17-4).**
- **2 Introduceţi un disc cu conţinut despre care doriţi să căutaţi informaţii.**

Puteti efectua o căutare video de pe un suport BD-ROM sau DVD-ROM şi o căutare pentru muzică de pe un suport CD-DA (CD muzical).

- **3 Apăsaţi** B**/**b **pentru a selecta [Video] sau [Music] (Muzică).**
- **4 Apăsați ↑/**↓ pentru a selecta  $\bigoplus$ **[Video Search] (Căutare video) sau [Music Search] (Căutare muzică).**

Sunt afisate informatiile despre conținut (precum titlul, distribuția, piesa sau artistul), [Playback History] (Istoric redare) şi [Search History] (Istoric căutare).

- [Playback History] (Istoric redare) Afişează o listă cu titlurile de pe un suport BD-ROM/DVD-ROM/ CD-DA (CD muzical) redate anterior. Selectati un titlu pentru a obține informații despre conținut.
- [Search History] (Istoric căutare) Afişează o listă cu căutările anterioare efectuate cu functia [Video Search] (Căutare video) sau [Music Search] (Căutare muzică).

#### **Pentru a căuta mai multe informaţii asociate**

Selectati un element din liste și apoi selectaţi serviciul pentru căutări.

# **Utilizarea TV SideView**

TV SideView este o aplicaţie gratuită pentru dispozitive mobile pentru dispozitivul la distanţă (smartphone etc.). Utilizând TV SideView cu acest sistem, puteţi să vă bucuraţi cu uşurinţă de sistem comandându-l de la dispozitivul la distanţă. Puteţi lansa servicii sau aplicaţii direct de la dispozitivul la distantă și puteti vizualiza informatiile despre disc în timpul redării discului. TV SideView poate fi, de asemenea, utilizată ca telecomandă şi tastatură software.

Înainte de a utiliza dispozitivul TV SideView cu acest sistem pentru prima dată, înregistrati-vă dispozitivul TV SideView.

Urmati instructiunile afisate pe ecranul dispozitivului TV SideView pentru a vă înregistra.

#### **Notă**

Înregistrarea va fi posibilă doar atunci când pe ecranul televizorului apare meniul de pornire.

# <span id="page-32-1"></span><span id="page-32-0"></span>**Opţiuni disponibile**

Sunt disponibile diverse setări şi operaţii de redare, prin apăsarea OPTIONS. Elementele disponibile variază în functie de situaţie.

# **Opţiuni comune**

#### **[Sound Mode] (Mod sunet)**

Modifică setarea modului de sunet [\(pagina 21\).](#page-20-4)

#### **[Football] (Fotbal)**

Porneşte sau opreşte modul fotbal [\(pagina 22\).](#page-21-1)

#### **[Repeat Setting] (Setare repetare)** Setează redarea repetată.

#### **[3D Menu] (Meniu 3D)**

[Simulated 3D] (3D simulat): Reglează efectul 3D simulat.

[3D Depth Adjustment] (Ajustare adâncime 3D): Ajustează adâncimea imaginilor 3D.

[2D Playback] (Redare 2D): Setează redarea la imagine 2D.

### **[Play/Stop] (Redare/oprire)**

Porneşte sau opreşte redarea.

**[Play from start] (Redare de la început)** Redă elementul de la început.

#### **[Start PARTY] (Pornire PARTY)**

Porneşte o petrecere cu sursa selectată. Este posibil ca acest element să nu apară, în funcţie de sursă.

#### **[Leave PARTY] (Părăsire PARTY)**

Părăseşte o sesiune PARTY la care participă sistemul. Funcția PARTY STREAMING continuă între alte echipamente participante.

#### **[Close PARTY] (Închidere PARTY)**

Pentru gazda PARTY: Închide o sesiune PARTY.

Pentru oaspetele PARTY: Închide o sesiune PARTY la care participă sistemul. Functia PARTY STREAMING se termină pentru toate celelalte echipamente participante.

**[Change Category] (Schimbare categorie)** Comută între categoriile [Video], [Music] (Muzică) şi [Photo] (Foto) în cadrul functiei "BD/DVD" (doar pentru discuri) sau "USB". Acest element este disponibil doar atunci când lista de afişare este disponibilă pentru categorie.

# **Doar [Video]**

#### **[A/V SYNC] (Sincronizare A/V)**

Ajustează diferența de timp dintre imagine şi sunet [\(pagina 35\).](#page-34-3)

#### **[3D Output Setting] (Setare ieşire 3D)**

Stabileşte dacă semnalul video 3D să fie scos automat sau nu.

#### <span id="page-32-2"></span>**[Video Settings] (Setări video)**

- [Picture Quality Mode] (Mod calitate imagine): Selectează setările de imagine pentru diferite medii de iluminare.
- [BNR]: Reduce zgomotul cu blocuri de tip mozaic ce apare în imagine.
- [MNR]: Reduce zgomotul de tip oglindă din jurul conturului imaginii (zgomot de ţânţar).

#### **[Pause] (Pauză)**

Întrerupe redarea.

#### **[Top Menu] (Meniu principal)**

Afişează meniul principal al suportului BD sau al DVD-ului.

**[Menu/Popup Menu] (Meniu/meniu pop up)** Afişează meniul pop up al suportului BD-RM sau meniul DVD-ului.

Caută un titlu pe suporturile BD-ROM/ DVD VIDEO şi porneşte redarea de la început.

#### **[Chapter Search] (Căutare capitol)**

Caută un capitol şi porneşte redarea de la început.

#### **[Audio]**

Selectează formatul/pista audio.

#### **[Subtitle] (Subtitrări)**

Selectează limba subtitrărilor, atunci când subtitrări în mai multe limbi sunt înregistrate pe suporturi BD-ROM/ DVD VIDEO.

#### **[Angle] (Unghi)**

Comută între unghiurile de vizionare, atunci când pe un suport BD-ROM/DVD VIDEO sunt înregistrate mai multe unghiuri.

#### **[IP Content Noise Reduction] (Reducere zgomot conţinut IP)**

Ajustează calitatea video pentru conţinut de pe Internet.

#### **[Video Search] (Căutare video)**

Afişează informaţii despre suportul BD-ROM/ DVD-ROM pe baza tehnologiei Gracenote.

# **Doar [Music] (Muzică)**

#### **[Add Slideshow BGM] (Adăugare muzică de fundal pentru diaporamă)**

Înregistrează fişiere muzicale în memoria USB ca muzică de fundal (BGM) pentru diaporamă.

#### **[Music Search] (Căutare muzică)**

Afișează informatii despre despre CD-ul audio (CD-DA) pe baza tehnologiei Gracenote.

# **Doar [Photo] (Foto) [Title Search] (Căutare titlu)**

#### <span id="page-33-0"></span>**[Slideshow] (Diaporamă)**

Porneşte o diaporamă.

#### **[Slideshow Speed] (Viteză diaporamă)** Modifică viteza diaporamei.

#### **[Slideshow Effect] (Efect diaporamă)** Setează efectul la redarea unei diaporame.

#### **[Slideshow BGM] (Muzică de fundal pentru diaporamă)**

- [Off] (Dezactivat): Dezactivează functia.
- [My Music from USB] (Muzica mea de pe USB): Setează fişierele muzicale înregistrate în [Add Slideshow BGM] (Adăugare muzică de fundal pentru diaporamă).
- [Play from Music CD] (Redare de pe CD muzical) Setează piesele de pe suporturi CD-DA (CD-uri muzicale).

#### **[Change Display] (Schimbare afişaj)**

Comută între [Grid View] (Vizualizare grilă) şi [List View] (Vizualizare listă).

**[Rotate Left] (Rotire la stânga)** Roteşte fotografia spre stânga cu 90 de grade.

**[Rotate Right] (Rotire la dreapta)** Roteşte fotografia spre dreapta cu 90 de grade.

#### **[View Image] (Vizualizare imagine)** Afişează imaginea selectată.

# **Ajustarea întârzierii dintre imagine şi sunet Ajustarea sunetului**

# <span id="page-34-4"></span><span id="page-34-3"></span>*(A/V SYNC)*

Dacă sunetul nu se potriveşte cu imaginea de pe ecranul televizorului, puteti ajusta întârzierea dintre imagine şi sunet, separat pentru fiecare functie.

Metoda de setare depinde de functie.

# **Dacă este selectată altă funcţie**  decât "BT" sau "TV"

# **1 Apăsaţi OPTIONS.**

Pe ecranul televizorului apare meniul opţiunilor.

- **2 Apăsaţi** V**/**v **pentru a selecta [A/V SYNC] (Sincronizare A/V), apoi apăsaţi .**
- **3 Apăsaţi** B**/**b **pentru a ajusta întârzierea, apoi apăsaţi .**

Puteti ajusta întârzierea între 0 ms şi 300 ms, în paşi de 25 ms.

# **Dacă este selectată funcția "TV"**

# **1 Apăsaţi OPTIONS.**

Pe afişajul panoului frontal apare "AV.SYNC".

- **2 Apăsați** ⊕ sau **→**.
- **3 Apăsaţi** V**/**v **pentru a ajusta întârzierea, apoi apăsaţi .**

Puteți ajusta întârzierea între 0 ms şi 300 ms, în paşi de 25 ms.

# **4 Apăsaţi OPTIONS.**

Meniul opţiunilor de pe afişajul panoului frontal se închide.

# <span id="page-34-1"></span><span id="page-34-0"></span>**Selectarea formatului audio, a pistelor în mai multe limbi sau a canalului**

<span id="page-34-5"></span>Când sistemul redă un suport BD/DVD VIDEO înregistrat în mai multe formate audio (PCM, Dolby Digital, MPEG audio sau DTS) sau cu piste în mai multe limbi, puteti modifica formatul audio sau limba. În cazul unui CD, puteti selecta sunetul de la canalul din dreapta sau din stânga şi să ascultati sunetul canalului selectat prin ambele difuzoare, atât cel din dreapta, cât şi cel din stânga.

## <span id="page-34-2"></span>**Apăsaţi în mod repetat AUDIO în timpul redării pentru a selecta semnalul audio dorit.**

Pe ecranul televizorului apar informaţiile audio.

# x **BD/DVD VIDEO**

În funcție de suportul BD/DVD VIDEO, opţiunile de limbă variază. Când sunt afişate 4 cifre, acestea reprezintă un cod de limbă. Consultați "Lista [codurilor de limbă" \(pagina 66\)](#page-65-1). Când aceeaşi limbă este afişată de două sau mai multe ori, suportul BD/DVD VIDEO este înregistrat cu mai multe formate audio.

# **DVD-VR**

Sunt afişate tipurile de piste de sunet înregistrate pe un disc. Exemplu:

- [D Stereo]
- [ $\triangleright$  Stereo (Audio1)]
- [ $\triangleright$  Stereo (Audio2)]
- [ $\triangleright$  Main] (Principal)
- [ $\Delta$  Sub] (Secundar)
- [ $\Delta$  Main/Sub] (Principal/Secundar)

#### **Notă**

[ Stereo (Audio1)] şi [ Stereo (Audio2)] nu apar dacă pe disc este înregistrat un singur flux audio.

## $\blacksquare$  CD

- [ $\triangleright$  Stereo]: Sunetul stereo standard.
- $[\overline{D 1/L}]$ : Sunetul canalului din stânga (monofonic).
- [ $\triangleright$  2/R]: Sunetul canalului din dreapta (monofonic).
- $[D L+R]$ : Sunetul ambelor canale, stânga şi dreapta, iese din fiecare difuzor în parte.

# <span id="page-35-6"></span><span id="page-35-0"></span>**Ascultarea sunetului difuzării multiplex**

# *(DUAL MONO)*

Vă puteţi bucura de sunet de difuzare multiplex atunci când sistemul receptionează sau redă un semnal de difuzare multiplex Dolby Digital.

#### **Notă**

Pentru a receptiona un semnal Dolby Digital, trebuie să conectați un televizor sau un alt echipament la mufa TV (DIGITAL IN OPTICAL) printr-un cablu digital optic (paginile [16](#page-15-1), [17\)](#page-16-1).

Dacă mufa HDMI IN a televizorului este compatibilă cu functia Canal de retur audio (paginile [16](#page-15-2), [49\)](#page-48-2), puteţi recepţiona un semnal Dolby Digital printr-un cablu HDMI.

#### **Apăsaţi repetat pe AUDIO, până când semnalul dorit apare pe afişajul panoului frontal.**

- "MAIN": Va fi redat sunetul limbii principale.
- "SUB": Va fi redat sunetul limbii secundare.
- "MN/SUB": Va fi redat sunetul combinat al limbilor principală şi secundară.

# <span id="page-35-4"></span><span id="page-35-3"></span><span id="page-35-1"></span>**Tuner**

# <span id="page-35-2"></span>**Ascultarea de radio**

- **1 Apăsaţi repetat pe FUNCTION, până când pe afişajul panoului**  frontal apare "FM".
- **2 Selectaţi postul de radio.**

### **Acordare automată**

Menţineţi apăsat TUNING +/– până când începe scanarea automată. Pe ecranul televizorului apare [Auto Tuning] (Acordare automată). Scanarea se opreşte când sistemul recepţionează un post. Pentru a revoca acordarea automată, apăsaţi orice buton.

### **Acordare manuală**

Apăsaţi repetat pe TUNING +/–.

**3 Apăsaţi repetat pe** 2 **+/– pentru a regla volumul.**

# <span id="page-35-5"></span>**Dacă un program FM are zgomot**

Dacă un program FM are zgomot, puteţi selecta recepţia monofonică. Nu veţi beneficia de efect stereo, însă recepţia se va îmbunătăţi.

# **1 Apăsaţi OPTIONS.**

Pe ecranul televizorului apare meniul optiunilor.

- **2 Apăsaţi** V**/**v **pentru a selecta [FM Mode] (Mod FM), apoi apăsaţi .**
- **3 Apăsaţi** V**/**v **pentru a selecta [Monaural] (Monofonic), apoi apăsați**  $\oplus$ .
	- [Stereo]: Receptie stereo.
	- [Monaural] (Monofonic): Receptie monofonică.

#### **Sfat**

Puteţi configura [FM Mode] (Mod FM) pentru fiecare post presetat separat.

## <span id="page-36-0"></span>**Pentru a opri radioul**

Apăsați  $\mathsf{I}/\mathsf{C}$ .

## **Presetarea posturilor de radio**

Puteţi preseta până la 20 de posturi. Înainte de acordare, asigurati-vă că ati redus nivelul volumului la minimum.

- **1 Apăsaţi repetat pe FUNCTION, până când pe afişajul panoului**  frontal apare "FM".
- **2 Menţineţi apăsat TUNING +/– până când începe scanarea automată.**

Scanarea se opreşte când sistemul receptionează un post.

# **3 Apăsaţi OPTIONS.**

Pe ecranul televizorului apare meniul optiunilor.

- **4 Apăsaţi** V**/**v **pentru a selecta [Preset Memory] (Memorie presetare), apoi apăsaţi .**
- **5 Apăsaţi** V**/**v **pentru a selecta numărul presetat dorit, apoi apăsaţi .**
- **6 Pentru a memora alte posturi, repetaţi Paşii de la 2 la 5.**

#### **Pentru a modifica un număr presetat**

Selectaţi numărul presetat dorit apăsând PRESET +/-, apoi continuati cu procedura de la Pasul 3.

## **Selectarea unui post presetat**

**1 Apăsaţi repetat pe FUNCTION, până când pe afişajul panoului**  frontal apare "FM".

Este acordat ultimul post recepţionat.

# **2 Apăsaţi în mod repetat PRESET +/– pentru a selecta postul presetat.**

Numărul presetat și frecventa apar pe ecranul televizorului şi pe afişajul panoului frontal.

De fiecare dată când apăsati butonul, sistemul acordează un post presetat.

#### <span id="page-36-1"></span>**Sfat**

- Puteti selecta direct numărul postului presetat, apăsând pe butoanele numerice.
- <span id="page-36-2"></span>• De fiecare dată când apăsaţi DISPLAY, informatiile de pe afisajul panoului frontal se modifică, după cum urmează: Frecvență ← Număr presetat

# <span id="page-37-5"></span><span id="page-37-0"></span>**Recepţionarea Sistemului de date radio (RDS)**

Sistemul de date radio (RDS) este un serviciu de difuzare care permite posturilor de radio să trimită informații suplimentare împreună cu semnalul programului. Acest sistem vă oferă caracteristici RDS convenabile, precum afişarea numelui postului.

Numele postului apare pe ecranul televizorului.

#### **Selectaţi pur şi simplu un post din banda FM.**

#### **Notă**

- RDS poate funcţiona necorespunzător dacă postul recepţionat nu transmite semnal RDS în mod corespunzător sau dacă intensitatea semnalului este scăzută.
- Nu toate posturile FM oferă servicii RDS şi nici nu furnizează acelaşi tip de servicii. Dacă nu sunteţi familiarizat cu sistemul RDS, consultaţi posturile de radio locale pentru detalii cu privire la serviciile RDS din zona dumneavoastră.

# <span id="page-37-1"></span>**Alte operaţiuni**

# <span id="page-37-4"></span><span id="page-37-2"></span>**Utilizarea funcţiei Control for HDMI (Comandă HDMI) pentru "BRAVIA" Sync**

Această funcţie este disponibilă pe televizoare cu functia "BRAVIA" Sync. Prin conectarea de echipament Sony compatibil cu funcția Comandă HDMI cu ajutorul unui cablu HDMI, utilizarea se simplifică.

#### **Notă**

Pentru a utiliza funcția "BRAVIA" Sync, nu uitaţi să activaţi sistemul şi toate echipamentele conectate după finalizarea conexiunii HDMI.

## **Comandă HDMI - configurare simplă**

Puteți seta automat funcția [Control for HDMI] (Comandă HDMI) a sistemului, activând setarea corespunzătoare de pe televizor.

Pentru detalii despre functia Comandă HDMI, consultați "[HDMI Settings] [\(Setări HDMI\)" \(pagina 49\).](#page-48-2)

# **Oprirea alimentării sistemului**

Puteţi opri sistemul odată cu televizorul.

#### **Notă**

Sistemul nu se închide automat în timp ce redă muzică sau când este selectată funcția "FM".

# <span id="page-37-3"></span>**Redare printr-o apăsare de buton**

Dacă apăsați lege telecomandă, sistemul şi televizorul pornesc, iar intrarea televizorului este comutată la intrarea HDMI la care este conectat sistemul.

# **Controlul audio al sistemului**

Vă puteti bucura de sunetul de la televizor sau alt echipament conectat printr-o simplă operatie.

Puteti utiliza functia Control audio al sistemului după cum urmează:

- Când sistemul este pornit, sunetul televizorului sau al altor echipamente poate fi scos prin difuzoarele sistemului.
- Când sunetul de la televizor sau de la alte echipamente este redat prin difuzoarele sistemului, puteţi comuta sunetul să fie scos prin difuzoarele televizorului, apăsând SPEAKERS TV←→AUDIO.
- Când sunetul de la televizor sau alte echipamente este redat prin difuzoarele sistemului, puteti să reglati volumul şi să opriţi sunetul sistemului prin comandarea televizorului.

## **Canal de retur audio**

Vă puteti bucura de sunetul televizorului prin intermediul sistemului utilizând un singur cablu HDMI. Pentru detalii despre setare, consultati "[Audio Return Channel] [\(Canal de retur audio\)" \(pagina 49\)](#page-48-3).

### **Urmarea limbii**

Când modificati limba afişajului pe ecran al televizorului, limba afişajului pe ecran al sistemului se modifică şi ea, după oprirea şi pornirea sistemului.

# <span id="page-38-2"></span><span id="page-38-0"></span>**Configurarea difuzoarelor**

## <span id="page-38-3"></span>*[Speaker Settings] (Setări difuzor)*

Pentru a obtine un sunet surround optim, setati distanta difuzoarelor fată de pozitia dumneavoastră de ascultare. Apoi utilizaţi tonul de testare pentru a regla balansul difuzoarelor.

## <span id="page-38-1"></span>**1 Apăsaţi HOME.**

Pe ecranul televizorului apare meniul de pornire.

- **2 Apăsați ←/**→ pentru a selecta <del>de</del> **[Setup] (Configurare).**
- **3 Apăsaţi** V**/**v **pentru a selecta [Audio Settings] (Setări audio), apoi apăsați**  $\circled$ **.**
- **4 Apăsaţi** V**/**v **pentru a selecta [Speaker Settings] (Setări difuzor), apoi apăsaţi .**

Apare afişajul [Speaker Settings] (Setări difuzor).

- **5 Apăsaţi** V**/**v **pentru a selecta elementul, apoi apăsaţi .**
- **6 Apăsaţi** V**/**v **pentru a ajusta parametrul.**
- **7 Apăsaţi** B**/**b **şi pentru a confirma setarea.**

Verificaţi următoarele setări.

#### <span id="page-38-4"></span>x **[Distance] (Distanţă)**

Nu uitaţi să setaţi parametrii distanţei de la pozitia de ascultare la difuzoare. Puteti seta parametrii de la 0,0 la 7,0 metri.

[Front Left/Right] (Frontal stânga/dreapta) 3,0 m: Setaţi distanţa pentru difuzoarele frontale.

[Subwoofer] 3,0 m: Setati distanta pentru subwoofer.

#### <span id="page-39-2"></span>x **[Level] (Nivel)**

Puteti ajusta nivelul sunetului pentru difuzoare. Puteti seta parametrii de la -6,0 dB la +6,0 dB. Asigurati-vă că setati [Test Tone] (Ton testare) la [On] (Activat) pentru o reglare uşoară.

[Front Left/Right] (Frontal stânga/dreapta) 0,0 dB: Setaţi nivelul pentru difuzoarele frontale.

[Subwoofer] 0,0 dB: Setati nivelul pentru subwoofer.

#### <span id="page-39-3"></span> $\blacksquare$  [Test Tone] (Ton testare)

Difuzoarele vor emite un ton de testare pentru a ajusta [Level] (Nivel).

[Off] (Dezactivat): Tonul de testare nu este emis prin difuzoare.

[On] (Activat): Tonul de testare este emis prin fiecare difuzor, pe rând, în timp ce se reglează nivelul. Dacă selectaţi unul dintre elementele [Speaker Settings] (Setări difuzor), tonul de testare este emis prin fiecare difuzor, pe rând. Ajustati nivelul sunetului, după cum urmează.

- **1** Setaţi [Test Tone] (Ton testare) la [On] (Activat).
- **2** Apăsati **↑/** pentru a selecta [Level] (Nivel), apoi apăsați  $\left(\cdot\right)$ .
- **3** Apăsați **↑/** pentru a selecta tipul de difuzor dorit, apoi apăsați  $(+)$ .
- **4** Apăsați ←/→ pentru a selecta difuzorul stânga sau dreapta, apoi apăsați  $\triangle$ / $\blacktriangleright$ pentru a ajusta nivelul.
- **5** Apăsați $\left(\frac{1}{2}\right)$ .
- **6** Repetaţi Paşii de la 3 la 5.
- **7** Apăsaţi RETURN. Sistemul revine la afişajul anterior.
- **8** Apăsați **↑/** pentru a selecta [Test Tone] (Ton testare), apoi apăsați  $(+)$ .
- 9 Apăsati  $\triangle$ / $\blacktriangleright$  pentru a selecta [Off] (Dezactivat), apoi apăsați  $\overline{a}$ ).

#### **Notă**

Semnalele tonului de testare nu sunt scoase prin mufa HDMI (OUT).

#### **Sfat**

Pentru a regla volumul tuturor difuzoarelor în același timp, apăsați  $\angle$ +/-.

# <span id="page-39-0"></span>**Utilizarea temporizatorului de oprire**

Puteţi seta sistemul să se oprească după un timp prestabilit, astfel încât să puteți adormi în timp ce ascultaţi muzică. Timpul poate fi presetat în intervale de 10 minute.

#### <span id="page-39-1"></span>**Apăsaţi SLEEP.**

De fiecare dată când apăsati SLEEP, afișajul minutelor (timpul rămas) de pe afişajul panoului frontal se modifică cu 10 minute.

Atunci când setaţi temporizatorul de oprire, timpul rămas apare la fiecare 5 minute. Când timpul rămas este sub 2 minute, "SLEEP" clipește pe afișajul panoului frontal.

### **Pentru a verifica timpul rămas**

Apăsati SLEEP o dată.

## **Pentru a modifica timpul rămas**

Apăsaţi repetat pe SLEEP.

# <span id="page-40-5"></span><span id="page-40-0"></span>**Dezactivarea butoanelor de pe unitate**

## <span id="page-40-7"></span>*(Blocare pentru copii)*

Puteti dezactiva butoanele de pe unitate (cu excepția  $\mathsf{I}/\mathsf{U}$ ) pentru a preveni utilizarea din greşeală, precum din joaca copiilor.

#### **Tineti apăsat ■ pe unitate timp de peste 5 secunde.**

Pe afişajul panoului frontal apare "LOCKED".

Funcţia de blocare pentru copii este activată şi butoanele de pe unitate sunt blocate. (Puteti controla sistemul cu ajutorul telecomenzii).

Pentru a revoca, țineți apăsat pe ■ mai mult de 5 secunde, până când "UNLOCK" apare pe panoul afişajului frontal.

#### **Notă**

Dacă actionati asupra butoanelor de pe unitate în timp ce funcţia de blocare pentru copii este activată, pe afişajul panoului frontal clipeşte "LOCKED".

# <span id="page-40-3"></span><span id="page-40-1"></span>**Controlarea televizorului cu telecomanda furnizată**

Prin ajustarea semnalului telecomenzii, puteti controla televizorul cu telecomanda furnizată.

#### **Notă**

Când înlocuiti bateriile telecomenzii, numărul codului se poate reiniţializa singur la setarea implicită (SONY). Setaţi din nou numărul codului corespunzător.

# **Pregătirea telecomenzii pentru controlarea televizorului**

<span id="page-40-4"></span> $\hat{\mathbf{I}}$ n timp ce tineti apăsat pe TV  $\mathbf{I}/\langle\cdot\rangle$ , **apăsaţi butoanele numerice pentru a introduce codul producătorului televizorului dumneavoastră (consultaţi tabelul). Apoi eliberati TV |/** $\circ$ **.** 

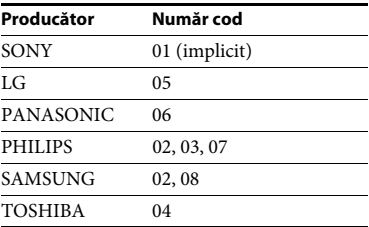

Dacă setarea nu este reuşită, codul înregistrat în momentul respectiv nu este modificat. Introduceti din nou numărul codului.

Dacă sunt listate mai multe numere de cod, încercaţi să le introduceţi pe rând, până îl găsiți pe cel ce se potrivește televizorului dumneavoastră.

# <span id="page-40-6"></span><span id="page-40-2"></span>**Economia de energie în modul standby**

Asigurati-vă că ati efectuat setările următoare:

- [Control for HDMI] (Comandă HDMI) din [HDMI Settings] (Setări HDMI) este setat la [Off] (Dezactivat) [\(pagina 49\)](#page-48-2).
- [Quick Start Mode] (Modul Pornire rapidă) este setat la [Off] (Dezactivat) [\(pagina 50\)](#page-49-0).
- [Remote Start] (Pornire de la distanţă) din [Network Settings] (Setări retea) este setat la [Off] (Dezactivat) [\(pagina 52\)](#page-51-2).

# <span id="page-41-0"></span>**Răsfoirea site-urilor Web**

### **1 Pregătiţi sistemul pentru navigarea pe Internet.**

Conectati sistemul la o retea [\(pagina 18\).](#page-17-4)

**2 Apăsaţi HOME.**

Pe ecranul televizorului apare meniul de pornire.

- **3** Apăsați ←/→ pentru a selecta **↔ [Network] (Reţea).**
- **4 Apăsaţi** V**/**v **pentru a selecta [Internet Browser] (Browser Internet), apoi apăsaţi .**

Apare afişajul [Internet Browser] (Browser Internet).

#### **Notă**

Este posibil ca unele site-uri Web să nu fie afişate corect sau să nu funcţioneze.

# **Pentru a introduce un URL**

Selectaţi [URL entry] (Introducere URL) din meniul cu opţiuni.

Introduceţi URL-ul utilizând tastatura software, apoi selectați [Enter] (Introducere).

#### **Pentru a seta pagina de pornire implicită**

În timp ce este afisată pagina pe care doriti să o setati, selectati [Set as start page] (Setare ca pagină de pornire) din meniul cu optiuni.

#### **Pentru a reveni la pagina anterioară**

Selectați [Previous page] (Pagina anterioară) din meniul cu opţiuni.

Dacă pagina anterioară nu apare chiar dacă selectați [Previous page] (Pagina anterioară), selectați [Window List] (Listă ferestre) din meniul cu opţiuni şi selectaţi pagina la care doriți să reveniți din listă.

#### **Pentru a părăsi browserul de Internet**

Apăsati HOME.

# **Afişajul browserului de Internet**

<span id="page-41-1"></span>Puteti consulta informatii de pe site-uri Web, apăsând pe DISPLAY. Informatiile afisate diferă în functie de site-ul Web și de starea paginii.

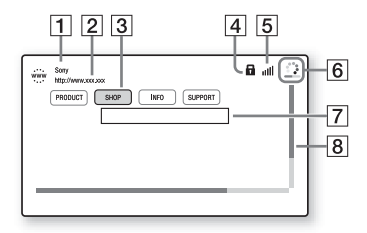

- $\boxed{1}$  Titlu pagină
- 2 Adresă pagină
- 3 Cursor

Mutati apăsând pe  $\triangleleft/\triangleleft/\rightarrow$ . Plasati cursorul pe linkul pe care doriti să-l vizualizati, apoi apăsati (+). Site-ul Web la care face trimitere linkul este afişat.

- 4 Pictogramă SSL Apare atunci când URL-ul este securizat.
- **5** Indicator intensitate semnal Apare atunci când sistemul este conectat la o reţea fără fir.
- **6** Bară de progres/Pictogramă "se încarcă" Apare atunci când se citeşte pagina sau în timpul descărcării/transferului de fişiere.
- 7 Câmp introducere text Apăsați ⊕, apoi alegeți [Input] (Introducere) din meniul cu opţiuni pentru a deschide tastatura software.
- 8 Bară defilare Apăsați ♦/♦/♦/♦ pentru a muta afişajul paginii la stânga, în sus, în jos sau la dreapta.

# Alte operațiun **Alte operaţiuni**

# <span id="page-42-0"></span>**Opţiuni disponibile**

Sunt disponibile diverse setări şi operaţii, prin apăsarea OPTIONS.

Elementele disponibile variază în functie de situaţie.

#### **[Browser Setup] (Configurare browser)**

Afişează setările browserului de Internet.

- [Zoom]: Măreşte sau micşorează dimensiunea conţinutului afişat.
- [JavaScript Setup] (Configurare JavaScript): Stabileşte dacă JavaScript trebuie activat sau dezactivat.
- [Cookie Setup] (Configurare cookie-uri): Stabileşte dacă sunt acceptate cookie-uri de browser sau nu.
- [SSL Alarm Display] (Afişaj alarmă SSL): Stabileşte dacă se activează sau se dezactivează SSL.

#### **[Window List] (Listă ferestre)**

Afişează o listă cu toate site-urile Web deschise în momentul respectiv. Vă permite să reveniţi la un site Web afişat anterior prin selectarea ferestrei respective.

**[Bookmark List] (Listă marcaje)** Afişează lista cu marcaje.

#### **[URL entry] (Introducere URL)**

Vă permite să introduceţi un URL atunci când este afişată tastatura software.

**[Previous page] (Pagina anterioară)** Trece la o pagină afişată anterior.

#### **[Next page] (Pagina următoare)** Trece la următoarea pagină afişată.

**[Cancel loading] (Revocare încărcare)** Opreşte încărcarea unei pagini.

**[Reload] (Reîncărcare)** Reîncarcă aceeaşi pagină.

#### **[Add to Bookmark] (Adăugare ca marcaj)** Adaugă site-ul Web afişat în momentul

respectiv la lista de marcaje.

#### **[Set as start page] (Setare ca pagină de pornire)**

Setează site-ul Web afişat în momentul respectiv ca pagină de pornire implicită.

#### **[Open in new window] (Se deschide în fereastră nouă)**

Deschide un link într-o fereastră nouă.

**[Character encoding] (Codificare caractere)** Setează sistemul de codificare a caracterelor.

**[Display certificate] (Afişare certificat)** Afişează certificate de server trimise

de pe paginile care acceptă SSL.

#### **[Input] (Introducere)**

Afişează tastatura software pentru a introduce caractere în timp ce navigati pe un site Web.

#### **[Break] (Întrerupere)**

Mută cursorul pe rândul următor al câmpului de introducere a textului.

#### **[Delete] (Ştergere)**

Şterge un caracter din partea stângă a cursorului în timpul introducerii de text.

# <span id="page-43-0"></span>**Setări şi reglaje**

# <span id="page-43-1"></span>**Utilizarea ecranului Setup (Configurare)**

Puteți face diverse ajustări unor elemente, precum imaginea şi sunetul. Setările implicite sunt subliniate.

#### **Notă**

Setările de redare memorate pe disc au prioritate faţă de setările Configurare afişaj. Prin urmare, este posibil ca unele functii să nu fie executate.

## <span id="page-43-2"></span>**1 Apăsaţi HOME.**

Pe ecranul televizorului apare meniul de pornire.

- **2 Apăsați ←/**→ pentru a selecta <del><u>D</u></del> **[Setup] (Configurare).**
- **3 Apăsaţi** V**/**v **pentru a selecta pictograma categoriei, apoi apăsaţi .**

#### **Pictogramă Explicaţie**

**[Network Update] [\(Actualizare reţea\)](#page-44-0)  [\(pagina 45\)](#page-44-0)** Actualizează software-ul sistemului.

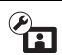

#### **[\[Screen Settings\]](#page-44-1)  (Setări ecran) [\(pagina 45\)](#page-44-1)** Efectuează setările ecranului

în funcţie de tipul televizorului.

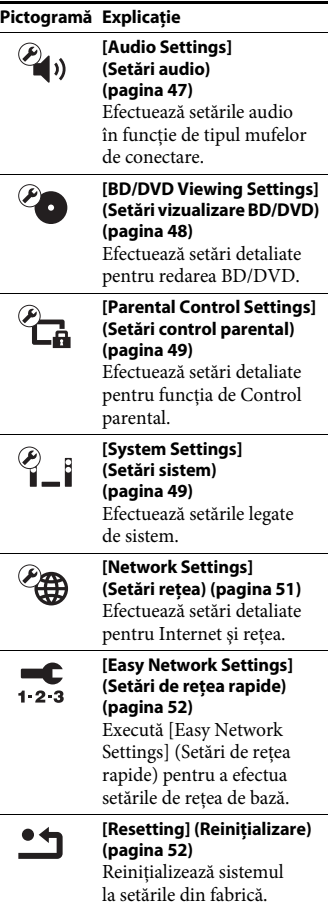

# <span id="page-44-5"></span><span id="page-44-3"></span><span id="page-44-0"></span>**[Network Update] (Actualizare reţea)**

Actualizând software-ul la cea mai recentă versiune, puteti beneficia de cele mai noi functii.

Pentru informații despre funcțiile de actualizare, consultați următorul site Web: http://support.sony-europe.com/

În timpul unei actualizări de software, pe afisajul panoului frontal apare "UPDATE". După finalizarea actualizării, unitatea se opreşte automat.

Nu porniti și nu opriti unitatea și nu utilizati unitatea sau televizorul în timp ce operaţia de actualizare este în desfășurare. Asteptati finalizarea actualizării software-ului.

# <span id="page-44-10"></span><span id="page-44-2"></span><span id="page-44-1"></span>**[Screen Settings] (Setări ecran)**

### <span id="page-44-9"></span> $[3D$  **Output Setting] (Setare ieşire 3D)**

[Auto] (Automat): În mod normal, faceţi această selectie.

[Off] (Dezactivat): Selectati această optiune pentru a afişa toate materialele în format 2D.

## <span id="page-44-8"></span>■ **[TV Screen Size Setting for 3D] (Setare dimensiune ecran TV pentru 3D)**

Setează dimensiunea ecranului televizorului compatibil 3D.

# <span id="page-44-11"></span><span id="page-44-4"></span> $\blacksquare$  [TV Type] (Tip televizor)

[16:9]: Selectati această optiune atunci când conectati un televizor cu ecran panoramic sau un televizor cu functie mod de ecran panoramic.

[4:3]: Selectati această opțiune atunci când conectati un televizor cu ecran 4:3 fără functie mod de ecran lat.

## <span id="page-44-6"></span>x **[Screen Format] (Format ecran)**

[Full] (Complet): Selectati această optiune atunci când conectati un televizor cu functie mod de ecran lat. Afișează o imagine de ecran 4:3 în raport de aspect 16:9, chiar şi pe un televizor cu ecran lat. [Normal]: Modifică dimensiunea imaginii, pentru a se potrivi la dimensiunea ecranului cu raportul de aspect al imaginii originale.

## <span id="page-44-7"></span> $\blacksquare$  [DVD Aspect Ratio] **(Raport de aspect DVD)**

[Letter Box] (Panoramic): Afişează o imagine lată cu benzi negre în partea de sus şi de jos.

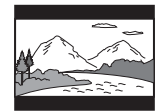

[Pan & Scan] (Trunchiat): Afişează o imagine cu înălţime completă, pe întregul ecran, cu părtile laterale eliminate.

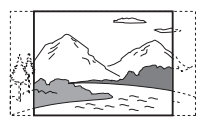

#### <span id="page-45-5"></span> $\blacksquare$  [Cinema Conversion Mode] **(Mod conversie cinematograf)**

[Auto] (Automat): În mod normal, faceti această selectie. Unitatea detectează automat dacă materialul este bazat pe video sau pe film şi comută la metoda de conversie corespunzătoare.

[Video]: Metoda de conversie adecvată materialelor bazate pe video va fi selectată întotdeauna, indiferent de material.

#### $\blacksquare$  [Output Video Resolution] **(Rezoluţie video ieşire)**

[Auto] (Automat): Scoate semnalul video în conformitate cu rezoluţia televizorului sau a echipamentului conectat. [Original Resolution] (Rezoluție originală): Scoate semnalul video în conformitate cu rezolutia înregistrată pe disc. (Dacă rezoluția este mai mică decât rezoluția SD, aceasta este redimensionată la rezoluţie SD.) [480i/576i]\*, [480p/576p]\*, [720p], [1080i], [1080p]: Scoate semnalul video în conformitate cu setarea rezoluției selectate.

\* Dacă sistemul de culori al discului este NTSC, rezoluția semnalelor video poate fi convertită doar la [480i] şi [480p].

#### <span id="page-45-1"></span><span id="page-45-0"></span>x **[BD-ROM 24p Output] (Ieşire BD-ROM 24p)**

[Auto] (Automat): Scoate semnale video de 24p doar dacă conectati un televizor compatibil 1080/24p printr-o conexiune HDMI şi [Output Video Resolution] (Rezolutie video ieșire) este setată la [Auto] (Automat) sau la [1080p]. [On] (Activat): Selectaţi această opţiune când televizorul este compatibil cu semnale video 1080/24p.

[Off] (Dezactivat): Selectaţi această opţiune când televizorul nu este compatibil cu semnale video 1080/24p.

#### <span id="page-45-2"></span>x **[DVD-ROM 24p Output] (Ieşire DVD-ROM 24p)**

[Auto] (Automat): Scoate semnale video de 24p doar dacă conectaţi un televizor compatibil 1080/24p printr-o conexiune HDMI şi [Output Video Resolution] (Rezolutie video iesire) este setată la [Auto] (Automat) sau la [1080p]. [Off] (Dezactivat): Selectati această optiune când televizorul nu este compatibil cu semnale video 1080/24p.

## <span id="page-45-3"></span>x **[YCbCr/RGB (HDMI)]**

[Auto] (Automat): Detectează automat tipul echipamentului extern şi comută la setarea de culoare potrivită.

[YCbCr (4:2:2)]: Scoate semnale video YCbCr 4:2:2.

[YCbCr (4:4:4)]: Scoate semnale video YCbCr 4:4:4.

[RGB]: Selectaţi această opţiune atunci când efectuati conexiunea la un echipament cu mufă DVI compatibilă HDCP.

#### <span id="page-45-4"></span> $\blacksquare$  [HDMI Deep Colour Output] **(Ieşire culori adânci HDMI)**

[Auto] (Automat): În mod normal, faceti această selectie.

[16bit] (16 biți), [12bit] (12 biți), [10bit] (10 biti): Scoate semnale video pe 16 biti/ 12 biti/10 biti, atunci când televizorul conectat este compatibil cu Deep Colour. [Off] (Dezactivat): Selectaţi această opţiune când imaginea este instabilă sau culorile nu sunt naturale.

### <span id="page-45-6"></span>x **[Pause Mode] (Mod pauză) (doar BD/DVD VIDEO/DVD-R/DVD-RW)**

[Auto] (Automat): Imaginea, inclusiv subiecti care se miscă dinamic, este scoasă fără tremurat. În mod normal, selectati această poziţie.

[Frame] (Cadru): Imaginea, inclusiv subiecţi care nu se mişcă dinamic, este scoasă la înaltă rezoluție.

# <span id="page-46-6"></span><span id="page-46-0"></span>**<sup><sup>2</sup>4**<sub>1</sub>)</sup> [Audio Settings] **(Setări audio)**

#### <span id="page-46-7"></span> $\blacksquare$  [BD Audio MIX Setting] **(Setări MIX audio BD)**

[On] (Activat): Scoate semnalul audio obtinut prin mixarea semnalului audio interactiv şi a semnalului audio secundar în semnalul audio principal.

[Off] (Dezactivat): Scoate doar semnalul audio principal.

#### <span id="page-46-4"></span>x **[Audio DRC] (Comprimare interval dinamic audio)**

Puteți să comprimați intervalul dinamic al pistei audio.

[Auto] (Automat): Execută redarea în intervalul dinamic specificat de disc (doar BD-ROM).

[On] (Activat): Sistemul reproduce pista audio cu tipul de interval dinamic avut în vedere de inginerul de înregistrare. [Off] (Dezactivat): Fără compresie a intervalului dinamic.

#### <span id="page-46-3"></span><span id="page-46-2"></span> $\blacksquare$  [Attenuate - AUDIO] **(Atenuare - AUDIO)**

Atunci când ascultati la un echipament conectat la mufele AUDIO IN (L/R) pot apărea distorsiuni. Puteţi evita distorsiunile atenuând nivelul intrării de pe unitate.

[On] (Activat): Atenuează nivelul intrării. Nivelul de ieşire va scădea în cazul acestei setări.

[Off] (Dezactivat): Nivel normal al intrării.

#### <span id="page-46-5"></span>x **[Audio Output] (Ieşire audio)**

Puteti selecta metoda de iesire unde este scos semnalul audio.

[Speaker] (Difuzor): Scoate sunet multicanal doar prin difuzoarele sistemului. [Speaker + HDMI] (Difuzor + HDMI): Scoate sunet multi-canal prin difuzoarele sistemului şi semnal PCM linear pe 2 canale prin mufa HDMI (OUT). [HDMI]: Scoate sunet doar prin mufa HDMI (OUT). Formatul sunetului depinde de echipamentul conectat.

#### **Notă**

- Dacă [Control for HDMI] (Comandă HDMI) este setat la [On] (Activat) [\(pagina 49\)](#page-48-4), [Audio Output] (Ieşire audio) este setat la [Speaker + HDMI] (Difuzor + HDMI) automat şi această setare nu poate fi modificată.
- Dacă [Audio Output] (Ieşire audio) este setat la [HDMI], formatul semnalului de ieşire pentru functia "TV" este PCM linear pe 2 canale.

## <span id="page-46-1"></span>x **[Sound Effect] (Efect sunet)**

Puteti activa sau dezactiva efectele de sunet ale sistemului (setarea SOUND MODE [\(pagina 21\)](#page-20-4)).

[Sound Mode On] (Mod sunet activat): Activează efectul de surround al modului de sunet [\(pagina 21\)](#page-20-4) şi al modului Fotbal [\(pagina 22\)](#page-21-1).

[2ch Stereo] (2 canale stereo): Acest sistem scoate sunetul doar prin difuzoarele frontale, stâng şi drept şi subwoofer. Formatele surround multi-canal sunt reduse la 2 canale.

[Off] (Dezactivat): Efectele de sunet sunt dezactivate. Puteţi asculta sunetul aşa cum a fost înregistrat.

#### <span id="page-47-6"></span>x **[Speaker Settings] (Setări difuzor)**

Pentru a obtine un sunet surround optim, setati difuzoarele. Pentru detalii, consultati ["Configurarea difuzoarelor" \(pagina 39\).](#page-38-2)

#### x **[Bluetooth AUDIO - AAC]**

Puteti activa și dezactiva formatul audio AAC.

[On] (Activat): Format audio AAC dacă dispozitivul *Bluetooth* acceptă AAC. [Off] (Dezactivat): Audio SBC.

#### **Notă**

Vă puteţi bucura de sunet de înaltă calitate dacă AAC este activat. Dacă nu puteti asculta sunet AAC de la dispozitivul dumneavoastră, selectați [Off] (Dezactivat).

# <span id="page-47-7"></span><span id="page-47-0"></span>**[BD/DVD Viewing Settings] (Setări vizualizare BD/DVD)**

#### <span id="page-47-2"></span>x **[BD/DVD Menu Language] (Limbă meniu BD/DVD)**

Puteţi selecta limba implicită a meniului pentru suporturi BD-ROM sau DVD VIDEO. Dacă selectaţi [Select Language Code] (Selectare cod limbă), apare afişajul pentru introducerea codului de limbă. Introduceti codul pentru limba dumneavoastră, consultând "Lista codurilor de limbă" [\(pagina 66\)](#page-65-1).

#### <span id="page-47-4"></span>x **[Audio Language] (Limbă audio)**

Puteti selecta limba implicită a pistei pentru suporturi BD-ROM sau DVD VIDEO. Dacă selectati [Original], este selectată limba care are prioritate pe disc. Dacă selectati [Select Language Code] (Selectare cod limbă), apare afişajul pentru introducerea codului de limbă. Introduceti codul pentru limba dumneavoastră, consultând "Lista codurilor de limbă" [\(pagina 66\)](#page-65-1).

#### <span id="page-47-5"></span> $\blacksquare$  [Subtitle Language] **(Limbă subtitrări)**

Puteti selecta limba implicită a subtitrărilor pentru suporturi BD-ROM sau DVD VIDEO. Dacă selectati [Select Language Code] (Selectare cod limbă), apare afişajul pentru introducerea codului de limbă. Introduceti codul pentru limba dumneavoastră, consultând "Lista codurilor de limbă" [\(pagina 66\)](#page-65-1).

#### <span id="page-47-8"></span> $\blacksquare$  [BD Hybrid Disc Playback Layer] **(Strat redare disc hibrid BD)**

[BD]: Redă stratul BD. [DVD/CD]: Redă stratul DVD sau CD.

#### <span id="page-47-3"></span><span id="page-47-1"></span> $\blacksquare$  **[BD Internet Connection] (Conexiune Internet BD)**

[Allow] (Se permite): În mod normal, faceţi această selecţie. [Do not allow] (Nu se permite): Interzice conectarea la Internet.

# <span id="page-48-12"></span><span id="page-48-0"></span>**[Parental Control Settings] (Setări control parental)**

### <span id="page-48-11"></span>x **[Password] (Parolă)**

Setati sau modificati parola pentru functia de Control parental. O parolă vă permite să setati o restrictie pentru redarea de suporturi BD-ROM, DVD VIDEO sau de materiale video de pe Internet. Dacă este necesar, puteţi diferenţia nivelurile de restricţie pentru suporturi BD-ROM şi DVD VIDEO.

## <span id="page-48-6"></span>x **[Parental Control Area Code] (Cod de zonă control parental)**

Redarea unor suporturi BD-ROM sau DVD VIDEO poate fi limitată în funcţie de zona geografică. Anumite scene pot fi blocate sau înlocuite cu scene diferite. Urmaţi instrucţiunile de pe ecran şi introduceţi parola formată din patru cifre.

#### <span id="page-48-8"></span>x **[BD Parental Control] (Control parental BD)/[DVD Parental Control] (Control parental DVD)/[Internet Video Parental Control] (Control parental video Internet)**

Prin setarea Parental Control (Control parental), anumite scene pot fi blocate sau înlocuite cu scene diferite. Urmaţi instrucţiunile de pe ecran şi introduceţi parola formată din patru cifre.

#### <span id="page-48-13"></span> $\blacksquare$  [Internet Video Unrated] **(Video de pe Internet neclasificat)**

[Allow] (Se permite): Se permite redarea de materiale video de pe Internet neclasificate. [Block] (Se blochează): Se blochează redarea de materiale video de pe Internet neclasificate.

# <span id="page-48-1"></span>**[System Settings] (Setări sistem)**

#### <span id="page-48-10"></span>x **[OSD Language] (Limbă afişaj pe ecran)**

Puteti modifica limba dorită pentru mesajele de pe ecran ale sistemului.

### <span id="page-48-9"></span> $\blacksquare$  [Main Unit illumination] **(Iluminare unitate principală)**

[On] (Activat): Afişajul panoului frontal este aprins întotdeauna, iar luminozitatea indicatorului cu LED este la maximum. [Auto] (Automat): Afişajul panoului frontal este stins şi luminozitatea indicatorului cu LED este redusă automat dacă nu utilizati sistemul timp de circa 10 secunde.

## <span id="page-48-7"></span><span id="page-48-4"></span><span id="page-48-2"></span>x **[HDMI Settings] (Setări HDMI)**

[Control for HDMI] (Comandă HDMI) [On] (Activat): Porneste functia [Control for HDMI] (Comandă HDMI). Puteți comanda reciproc echipamente conectate cu un cablu HDMI. [Off] (Dezactivat): Dezactivat.

<span id="page-48-5"></span><span id="page-48-3"></span>[Audio Return Channel] (Canal de retur audio)

Această functie este disponibilă atunci când conectati sistemul la mufa HDMI IN a unui televizor compatibil cu funcția Canal de retur audio şi [Control for HDMI] (Comandă HDMI) este setat la [On] (Activat).

[Auto] (Automat): Sistemul poate recepţiona automat semnalul audio digital al televizorului prin intermediul unui cablu HDMI. [Off] (Dezactivat): Dezactivat.

#### **Notă**

Atunci când setaţi [Quick Start Mode] (Mod Pornire rapidă) la [On] (Activat), [Control for HDMI] (Comandă HDMI) este setat automat la [Off] (Dezactivat).

#### <span id="page-49-5"></span><span id="page-49-0"></span> $\blacksquare$  **[Quick Start Mode] (Mod Pornire rapidă)**

[On] (Activat): Scurtează timpul de pornire din modul standby. Puteti comanda sistemul mai rapid după ce îl porniti. [Off] (Dezactivat): Setarea implicită.

#### **Notă**

Atunci când setaţi [Control for HDMI] (Comandă HDMI) sau [Remote Start] (Pornire de la distanţă) la [On] (Activat), [Quick Start Mode] (Mod Pornire rapidă) este setat automat la [Off] (Dezactivat).

#### <span id="page-49-7"></span>x **[Auto Standby] (Standby automat)**

[On] (Activat): Activează functia [Auto Standby] (Standby automat). Dacă nu interacţionaţi cu sistemul circa 30 minute, sistemul intră automat în modul standby. [Off] (Dezactivat): Dezactivat.

#### <span id="page-49-1"></span>x **[Auto Display] (Afişaj automat)**

[On] (Activat): Afişează automat informaţii pe ecran, atunci când se modifică titlurile de vizualizare, modurile de imagine, semnalele audio etc. [Off] (Dezactivat): Afişează informaţii doar când apăsati pe DISPLAY.

#### <span id="page-49-2"></span>x **[Screen Saver] (Economizor ecran)**

[On] (Activat): Activează functia de economizor ecran. [Off] (Dezactivat): Dezactivat.

#### $\blacksquare$  [Software Update Notification] **(Notificare actualizare software)**

[On] (Activat): Setează sistemul să vă informeze cu privire la cea mai recentă versiune a software-ului [\(pagina 45\).](#page-44-0) [Off] (Dezactivat): Dezactivat.

#### <span id="page-49-6"></span>x **[Gracenote Settings] (Setări Gracenote)**

[Auto] (Automat): Descarcă automat informaţii despre disc în momentul în care opriti redarea discului. Pentru descărcare, sistemul trebuie să fie conectat la retea. [Manual]: Descarcă informații despre disc dacă este selectat [Video Search] (Căutare video) sau [Music Search] (Căutare muzică).

#### <span id="page-49-4"></span>x **[System Information] (Informaţii sistem)**

Puteţi afişa informaţiile despre versiunea software-ului şi adresa MAC ale sistemului.

#### <span id="page-49-3"></span> $\blacksquare$  [Software License Information] **(Informaţii despre licenţa software)**

Puteţi afişa Informaţiile despre licenţa software.

# <span id="page-50-8"></span><span id="page-50-1"></span><span id="page-50-0"></span>**[Network Settings] (Setări reţea)**

#### <span id="page-50-7"></span>x **[Internet Settings] (Setări Internet)**

Conectati mai întâi sistemul la retea. Pentru detalii, consultați "Pasul 3: Pregătirea unei conexiuni de retea" [\(pagina 18\).](#page-17-4)

[Wired Setup] (Configurare prin cablu): Selectaţi această opţiune la conectarea la un router de bandă largă cu ajutorul unui cablu LAN.

[Wireless Setup (built-in)] (Configurare fără fir (încorporată)): Selectaţi această optiune la utilizarea retelei LAN wireless încorporate a sistemului, pentru o conexiune la reţeaua wireless.

#### **Sfat**

Pentru mai multe detalii, vizitați următorul site Web și consultati sectiunea de întrebări frecvente: http://support.sony-europe.com/

#### $\blacksquare$  [Network Connection Status] **(Stare conexiune reţea)**

Afişează starea curentă a conexiunii la reţea.

## <span id="page-50-4"></span>**■ [Network Connection Diagnostics] (Diagnosticare conexiune reţea)**

Puteti executa diagnosticarea retelei pentru a verifica dacă conexiunea la reţea a fost realizată corespunzător.

#### <span id="page-50-9"></span>x **[Connection Server Settings] (Setări server conexiune)**

Stabileşte dacă să fie afişat serverul DLNA conectat sau nu.

# <span id="page-50-2"></span>**E** [Renderer Set-up] **(Configurare dispozitiv de redare)**

[Automatic Access Permission] (Permisiune acces automat): Stabileşte dacă se acordă acces automat de la un nou controler DLNA detectat. [Smart Select] (Selectare inteligentă): Permite unui controler Sony DLNA să găsească sistemul sub formă de echipament tintă pe care să îl comande, utilizând raze infraroșii. Puteti activa sau dezactiva această functie.

[Renderer Name] (Nume dispozitiv de redare): Afişează numele sistemului atunci când este listat pe alte dispozitive DLNA din reţea.

### <span id="page-50-3"></span> $\blacksquare$  [Renderer Access Control] **(Control acces dispozitiv de redare)**

Stabileşte dacă sunt acceptate comenzi de la controlerul DLNA sau nu.

#### <span id="page-50-6"></span> $\blacksquare$  **[PARTY Auto Start] (Pornire automată PARTY)**

[On] (Activat): Porneşte o sesiune PARTY sau se alătură unei sesiuni PARTY existente, la cererea unui dispozitiv din retea compatibil cu funcția PARTY STREAMING. [Off] (Dezactivat): Dezactivat.

#### <span id="page-50-5"></span>x **[Registered Remote Devices] (Dispozitive la distanţă înregistrate)**

Afişează o listă cu dispozitivele dumneavoastră la distanţă înregistrate.

#### **Notă**

Pentru a utiliza această funcție, nu uitați să efectuati actualizarea software [\(pagina 45\)](#page-44-0).

#### <span id="page-51-4"></span><span id="page-51-2"></span> $\blacksquare$  [Remote Start] **(Pornire de la distanţă)**

[On] (Activat): Permite pornirea sistemului de la un dispozitiv legat prin retea atunci când sistemul este în modul standby. [Off] (Dezactivat): Sistemul nu poate fi pornit de la un dispozitiv legat prin reţea.

#### **Notă**

Atunci când setati [Quick Start Mode] (Mod Pornire rapidă) la [On] (Activat), [Remote Start] (Pornire de la distanţă) este setat automat la [Off] (Dezactivat).

# <span id="page-51-7"></span><span id="page-51-0"></span>**[Easy Network Settings] (Setări de reţea rapide)**

Execută [Easy Network Settings] (Setări de reţea rapide) pentru a efectua setările de reţea de bază. Urmaţi instrucţiunile de pe ecran.

# <span id="page-51-5"></span><span id="page-51-1"></span>**[Resetting] (Reiniţializare)**

#### <span id="page-51-6"></span> $\blacksquare$  [Reset to Factory Default Settings] **(Reiniţializare la setările implicite din fabrică)**

Puteti reinițializa setările sistemului la valorile implicite din fabrică, selectând grupul de setări. Toate setările din grup vor fi reiniţializate.

### <span id="page-51-3"></span> $\blacksquare$  [Initialise Personal Information] **(Iniţializare informaţii personale)**

Puteţi şterge informaţiile personale stocate în sistem.

# <span id="page-52-0"></span>**Informaţii suplimentare**

# <span id="page-52-1"></span>**Măsuri de precauţie**

## **Cu privire la siguranţă**

- Dacă în carcasă cad obiecte solide sau lichide, deconectați sistemul de la priză și dispuneti verificarea lui de către personal calificat, înainte de a îl utiliza din nou.
- Nu atingeti cablul de alimentare CA (de la retea) cu mâinile ude. Acest lucru poate provoca electrocutarea.

### **Cu privire la sursele de alimentare**

Dacă nu utilizati sistemul pentru o perioadă mai îndelungată, deconectaţi-l de la priza de perete. Pentru a deconecta cablul de alimentare CA (de la retea), apucati de ştecăr; nu trageţi niciodată de cablu.

#### **Cu privire la amplasare**

- Amplasati sistemul într-un loc cu ventilaţie adecvată, pentru a preveni încălzirea sistemului.
- Unitatea se încălzeşte în timpul funcționării, aceasta nefiind o defecțiune. Dacă utilizaţi încontinuu această unitate la un volum ridicat, temperatura carcasei în părţile superioară, laterală şi inferioară va creşte considerabil. Nu atingeţi carcasa, pentru a evita arsurile.
- Nu amplasaţi unitatea pe o suprafaţă moale (covoare, pături etc.), ce ar putea bloca orificiile de ventilare.
- Nu instalaţi sistemul în apropierea unor surse de căldură, precum radiatoare sau suflante de aer şi nici în locuri expuse direct la lumina soarelui, la praf excesiv, la vibraţii mecanice sau la şocuri.
- Nu asezati sistemul în pozitie înclinată. Acesta este prevăzut pentru a funcţiona exclusiv în poziţie orizontală.
- Nu păstraţi sistemul şi discurile în apropierea componentelor cu magneti puternici, precum cuptoarele cu microunde sau boxele de dimensiuni mari.
- Nu puneti obiecte grele pe sistem.
- Nu puneţi obiecte din metal în faţa panoului frontal. Aceasta ar putea limita receptionarea undelor radio.
- Nu puneţi sistemul într-un loc în care sunt utilizate echipamente medicale. Acesta ar putea provoca defectarea echipamentelor medicale.
- Dacă utilizati un stimulator cardiac sau un alt dispozitiv medical, consultaţi medicul sau producătorul dispozitivului medical înainte de a utiliza functia LAN wireless.

## **Cu privire la funcţionare**

Dacă sistemul este adus direct dintr-un loc cu temperatură scăzută în altul cu temperatură ridicată, sau dacă este amplasat într-o cameră cu umezeală ridicată, este posibil să se formeze condens pe lentilele din interiorul unității. În acest caz, este posibil ca sistemul să nu functioneze corect. Scoateti discul si lăsati sistemul pornit timp de aproximativ o jumătate de oră, până se evaporă umezeala.

### **Cu privire la reglarea volumului**

Nu creşteţi volumul atunci când ascultaţi un fragment cu date de intrare foarte slabe sau fără semnale audio. În caz contrar, difuzoarele se pot deteriora la redarea bruscă a unui vârf de semnal.

#### **Cu privire la curăţare**

Curăţaţi carcasa, panoul şi butoanele de comandă cu o cârpă moale, umezită uşor cu o soluţie slabă de detergent. Nu utilizaţi niciun fel de burete abraziv, praf de curăţat sau solvenţi, cum ar fi alcoolul sau benzina.

#### **Cu privire la discurile de curăţare, produsele de curăţare pentru discuri/lentile**

**Nu folosiţi discuri de curăţare sau produse de curăţare pentru discuri/lentile (inclusiv produse lichide sau tip spray). Acestea pot duce la defectarea aparatului.**

# **Cu privire la piesele de schimb**

În cazurile în care acest sistem este reparat, piesele reparate pot fi păstrate pentru a fi refolosite sau în scopuri de reciclare.

# **Cu privire la culorile televizorului**

Dacă ecranul televizorului prezintă neregularități de culoare din cauza difuzoarelor, opriti televizorul, apoi porniţi-l din nou după 15-30 de minute. Dacă neregularitățile de culoare persistă, amplasaţi difuzoarele mai departe de televizor.

### **NOTĂ IMPORTANTĂ**

Atentie: Acest sistem este capabil să mentină o imagine video statică sau o imagine afişată pe ecranul televizorului pentru un timp nedeterminat. Dacă lăsati o imagine video statică sau o imagine simplă pe ecranul televizorului pentru o perioadă îndelungată de timp, există riscul deteriorării permanente a ecranului televizorului. Televizoarele cu ecran cu plasmă şi cele cu proiecţie pot prezenta în special această problemă.

## **Cu privire la mutarea sistemului**

Înainte de a muta sistemul asiguraţi-vă că nu se află niciun disc înăuntrul acestuia si deconectati cablul de alimentare CA (de la reţea) din priza de perete.

# **Despre comunicaţia** *Bluetooth*

- Dispozitivele *Bluetooth* trebuie utilizate la o distantă de maximum 10 metri (distantă fără obstacole) unul de altul. Raza de comunicaţie efectivă poate fi redusă în următoarele conditii.
	- Dacă o persoană, un obiect de metal, un perete sau un alt obstacol se află între dispozitivele cu conexiune *Bluetooth*
	- Locaţii unde este instalată o reţea LAN wireless
	- În jurul cuptoarelor cu microunde aflate în uz
	- Locaţii unde apar alte unde electromagnetice
- Dispozitivele *Bluetooth* şi reţeaua LAN wireless (IEEE 802.11b/g) utilizează aceeaşi frecvenţă de bandă (2,4 GHz). Dacă utilizaţi dispozitivul *Bluetooth* lângă un dispozitiv cu capacitate LAN wireless, este posibil să apară interferenţă electromagnetică. Aceasta poate duce la rate mai mici de transfer al datelor, zgomot sau incapacitate de conectare. Dacă se întâmplă acest lucru, încercaţi următoarele remedii:
	- Utilizaţi această unitate la cel puţin 10 distantă de dispozitivul LAN wireless.
	- Opriţi alimentarea echipamentului LAN wireless atunci când utilizati dispozitivul *Bluetooth* într-o rază de 10 metri.
	- Instalaţi această unitate cât mai aproape posibil de dispozitivul *Bluetooth*.
- Undele radio transmise de această unitate pot interfera cu funcţionarea unor dispozitive medicale. Deoarece această interferenţă poate duce la defecţiuni, opriţi întotdeauna alimentarea acestei unităţi şi a dispozitivului *Bluetooth* în următoarele locatii:
	- În spitale, în trenuri, în avioane, la benzinării şi în orice loc în care pot fi prezente gaze inflamabile
	- În apropierea uşilor automate sau a alarmelor de incendiu
- Această unitate acceptă funcţii de securitate care respectă specificaţia *Bluetooth*, pentru a asigura o conexiune securizată în timpul comunicaţiilor cu ajutorul tehnologiei *Bluetooth*. În orice caz, această securitate poate fi insuficientă, în funcție de conținutul setărilor și de alti factori, așa că, aveti întotdeauna grijă atunci când efectuati comunicaţii cu ajutorul tehnologiei *Bluetooth*.
- Compania Sony nu poate fi trasă la răspundere în niciun fel pentru daune sau alte prejudicii ce rezultă din scurgerea de informaţii în timpul comunicaţiilor cu ajutorul tehnologiei *Bluetooth*.
- Comunicaţia *Bluetooth* nu este garantată în mod necesar cu toate dispozitivele *Bluetooth* care au acelaşi profil ca această unitate.
- Dispozitivele *Bluetooth* conectate cu această unitate trebuie să fie conforme cu specificaţia *Bluetooth* prescrisă de Bluetooth SIG, Inc., iar această conformare trebuie să fie certificată. În orice caz, chiar şi atunci când un dispozitiv este conform cu specificaţia *Bluetooth*, pot exista cazuri în care caracteristicile sau specificatiile dispozitivului *Bluetooth* să facă imposibilă conectarea sau să aibă ca rezultat metode de comandă, afişaj sau funcționare diferite.
- Este posibil să apară zgomot sau sunetul să fie tăiat, în funcţie de dispozitivul *Bluetooth* conectat cu această unitate, de mediul de comunicatie sau de conditiile ambientale.

Dacă aveţi întrebări sau probleme cu privire la sistem, consultati cel mai apropiat distribuitor Sony.

# <span id="page-54-0"></span>**Note cu privire la discuri**

#### **Cu privire la manipularea discurilor**

- Pentru a menţine curată suprafaţa discului, manipulati discul tinându-l de margini. Nu atingeti suprafata discului.
- Nu lipiţi hârtie sau bandă adezivă pe suprafata discului.

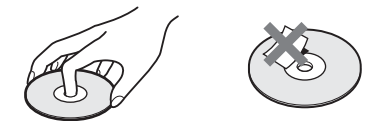

- Nu expuneti discul la lumina directă a soarelui şi nici la surse de căldură, precum suflantele de aer cald, nu îl lăsati în mașina parcată în bătaia soarelui, deoarece temperatura poate creşte considerabil în interiorul maşinii.
- După utilizare, reintroduceti discul în carcasa lui.

### **Cu privire la curăţare**

• Înainte de redare, curătati discul cu o cârpă de curăţat. Stergeti discul pornind dinspre centru către margine.

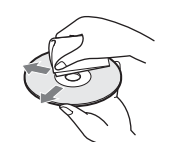

• Nu folosiţi pentru curăţare solvenţi precum benzina, diluanţi, produse de curăţare din comerţ sau spray antistatic pentru curăţarea discurilor de vinil.

Acest sistem poate reda doar discuri circulare standard. Utilizarea unor altfel de discuri decât a celor standard, cu formă circulară (de ex. în formă de cartelă, inimă sau stea) poate provoca defecțiuni.

Nu utilizaţi discuri pe care sunt ataşate accesorii disponibile în comerţ, cum ar fi o etichetă sau un inel.

# <span id="page-55-0"></span>**Depanare**

Dacă în timpul utilizării sistemului întâmpinati una dintre următoarele dificultăți, utilizați acest ghid de depanare pentru a încerca să remediaţi problema înainte de a apela la reparații. Dacă problema persistă, consultati cel mai apropiat distribuitor Sony.

# **Generalităţi**

#### **Alimentarea nu porneşte.**

→ Verificați dacă este bine conectat cablul de alimentare CA (de la reţea).

#### **Telecomanda nu funcţionează.**

- → Distanța dintre telecomandă și unitate este prea mare.
- $\rightarrow$  Bateriile din telecomandă sunt slabe.

#### **Tava discului nu se deschide şi nu puteţi scoate discul nici după ce apăsaţi pe** Z**.**

- $\rightarrow$  Încercați următoarele:
	- $\bigcirc$  Mentineti apăsat  $\blacktriangleright$  si  $\triangleq$  de pe unitate mai mult de 5 secunde, pentru a deschide tava discului.
	- 2 Scoateti discul.
	- 3 Deconectaţi cablul de alimentare CA (reţea) de la priza de perete şi reconectati-l după câteva minute.

#### **Sistemul nu funcţionează normal.**

 $\rightarrow$  Deconectati cablul de alimentare CA (de la retea) de la priza de perete şi reconectaţi-l după câteva minute.

# **Mesaje**

**Pe ecranul televizorului apare [A new software version is available. Please go to the "Setup" section of the menu and select "Network Update" to perform the update.] (Este disponibilă o nouă versiune a**  software-ului. Accesați secțiunea "Setup" **(Configurare) a meniului şi selectaţi "Network Update" (Actualizare reţea) pentru a efectua actualizarea).**

→ Consultati [Network Update] (Actualizare reţea) [\(pagina 45\)](#page-44-3) pentru a actualiza sistemul cu cea mai recentă versiune de software.

## **"PRTECT", "PUSH" şi "POWER" apar alternativ pe afişajul panoului frontal.**

- $\rightarrow$  Apăsați  $\mathsf{I}/\mathsf{U}$  pentru a opri sistemul si verificati următoarele după ce dispare "STBY".
	- Utilizati doar difuzoarele furnizate?
	- Sunt blocate orificiile de ventilatie ale sistemului?
	- După ce verificaţi cele de mai sus si rezolvati problemele, porniti sistemul. Dacă nu poate fi detectată cauza problemei nici după ce verificati toate elementele de mai sus, consultati cel mai apropiat distribuitor Sony.

### Pe afișajul panoului frontal apare "LOCKED".

 $\rightarrow$  Dezactivati functia de blocare pentru copii [\(pagina 41\)](#page-40-5).

### **"D. LOCK" apare pe afişajul panoului frontal.**

 $\rightarrow$  Contactati cel mai apropiat distribuitor Sony sau atelierul de service Sony autorizat local.

#### **"Exxxx" (x este un număr) apare pe afişajul panoului frontal.**

 $\rightarrow$  Contactați cel mai apropiat distribuitor Sony sau atelierul de service Sony autorizat local şi comunicaţi codul erorii.

#### **apare fără niciun mesaj pe întregul ecran al televizorului.**

 $\rightarrow$  Contactati cel mai apropiat distribuitor Sony sau atelierul de service Sony autorizat local.

## **Imagine**

#### **Nu există imagine sau imaginea nu este redată corect.**

- → Verificati metoda de iesire a sistemului [\(pagina 16\)](#page-15-2).
- $\rightarrow$  Tineti apăsat pe  $\rightarrow$  si VOL pe unitate mai mult de 5 secunde pentru a reiniţializa rezoluţia ieşirii video la cea mai mică rezolutie.
- → Pentru suporturi BD-ROM, verificati setările [BD-ROM 1080/24p Output] (Ieşire BD-ROM 1080/24p) din [Screen Settings] (Setări ecran) [\(pagina 46\)](#page-45-0).

#### **Nu se vede imaginea când realizaţi o conexiune prin cablu HDMI.**

 $\rightarrow$  Unitatea principală este conectată la un dispozitiv de intrare care nu este compatibil cu HDCP (High-bandwidth Digital Content Protection) (pe panoul frontal nu se aprinde "HDMI") [\(pagina 16\).](#page-15-2)

#### **Zona întunecată a imaginii este prea întunecată/zona luminoasă este prea luminoasă sau nenaturală.**

 $\rightarrow$  Setați [Picture Quality Mode] (Mod calitate imagine) la [Standard] (implicit) [\(pagina 33\)](#page-32-2).

#### **Imaginea prezintă zgomot.**

- $\rightarrow$  Curătați discul.
- $\rightarrow$  Dacă imaginea care iese din sistem trece prin VCR pentru a ajunge pe televizor, semnalul de protejare la copiere aplicat unor programe BD/DVD poate afecta calitatea imaginii. Dacă experimentaţi în continuare probleme, chiar şi atunci când conectati unitatea direct la televizor, încercaţi să conectaţi unitatea la alte mufe de intrare.

#### **O imagine nu este afişată pe întregul ecran al televizorului.**

- → Verificați setarea [TV Type] (Tip televizor) din [Screen Settings] (Setări ecran) [\(pagina 45\).](#page-44-4)
- $\rightarrow$  Raportul de aspect de pe disc este fix.

#### **Pe ecranul televizorului apar neregularităţi de culoare.**

- $\rightarrow$  Dacă difuzoarele sunt utilizate cu un televizor sau proiector pe bază de CRT, instalaţi difuzoarele la cel puţin 0,3 metri de televizor.
- → În cazul în care neregularitățile de culoare persistă, opriți televizorul, apoi porniti-l din nou după 15-30 de minute.
- $\rightarrow$  Asigurați-vă că niciun obiect magnetic (încuietoare magnetică pe stativul televizorului, dispozitiv medical, jucărie etc.) nu se află lângă difuzoare.

## **Sunet**

#### **Nu se aude sunetul.**

- $\rightarrow$  Cablurile difuzoarelor nu sunt conectate bine.
- → Verificați setările difuzoarelor [\(pagina 39\).](#page-38-2)

#### **Nu se aude sunetul de la televizor prin mufa HDMI (OUT) atunci când este utilizată funcţia Canal de retur audio.**

- → Setati [Control for HDMI] (Comandă HDMI) din [System Settings] (Setări sistem) la [On] (Activat) [\(pagina 49\)](#page-48-2). De asemenea, setati [Audio Return] Channel] (Canal de retur audio) din [System Settings] (Setări sistem) la [Auto] (Automat) [\(pagina 49\).](#page-48-3)
- → Asigurati-vă că televizorul este compatibil cu funcţia Canal de retur audio.
- → Asigurati-vă că un cablu HDMI este conectat la o mufă a televizorului compatibil cu funcţia Canal de retur audio.

#### **Sistemul nu scoate corect sunetul programelor TV atunci când este conectat la un set top box.**

- → Setati [Audio Return Channel] (Canal de retur audio) din [HDMI Settings] (Setări HDMI) la [Off] (Dezactivat) [\(pagina 49\).](#page-48-3)
- $\rightarrow$  Verificați conexiunile [\(pagina 17\).](#page-16-1)

#### **Se aude un bâzâit sau un zgomot puternic.**

- $\rightarrow$  Îndepărtați echipamentul audio de televizor.
- $\rightarrow$  Curătați discul.

#### **Sunetul îşi pierde efectul stereo când redaţi un CD.**

 $\rightarrow$  Selectați sunetul stereo apăsând pe AUDIO [\(pagina 35\).](#page-34-2)

#### **Sunetul de la un echipament conectat este distorsionat.**

→ Reduceți nivelul intrării echipamentului conectat cu ajutorul setării [Attenuate - AUDIO] (Atenuare - AUDIO) [\(pagina 47\)](#page-46-2).

#### **Se aude brusc muzică tare.**

→ Demonstrația de sunet încorporată este activată. Apăsaţi 2 – pentru a reduce volumul sau apăsati ■ pentru a opri demonstrația.

#### **Tuner**

#### **Nu se poate face acordul pe frecvenţa posturilor radio.**

- → Verificati conectarea fermă a antenei (aeriană). Ajustaţi antena (aeriană).
- $\rightarrow$  Intensitatea semnalului de la posturile radio este prea scăzută (atunci când se face acordul automat). Utilizaţi acordarea manuală.

# **Redare**

#### **Nu se redă discul.**

- $\rightarrow$  Codul de regiune de pe BD/DVD nu se potriveşte cu sistemul.
- $\rightarrow$  Umezeala a produs condens în interiorul unităţii, fapt care poate dăuna lentilelor. Scoateţi discul şi lăsaţi unitatea pornită timp de aproximativ o jumătate de oră.
- $\rightarrow$  Sistemul nu poate reda un disc înregistrat care nu a fost finalizat corect [\(pagina 61\).](#page-60-0)

#### **Numele fişierelor nu sunt afişate corect.**

- $\rightarrow$  Sistemul poate afişa doar formate de caractere conforme ISO 8859-1. Este posibil ca alte formate de caractere să fie afişate diferit.
- $\rightarrow$  În functie de software-ul de scriere utilizat, caracterele introduse pot fi afişate diferit.

#### **Redarea unui disc nu porneşte de la început.**

 $\rightarrow$  A fost selectată reluarea redării. Apăsaţi OPTIONS şi selectaţi [Play from start] (Redare de la început), apoi apăsați  $\left(\cdot\right)$ .

#### **Redarea nu porneşte de la punctul de reluare în care aţi oprit redarea ultima dată.**

- $\rightarrow$  În functie de disc, este posibil ca punctul de reluare să fi fost şters din memorie, atunci când
	- deschideti tava discului.
	- deconectati dispozitivul USB.
	- redati alt continut.
	- opriţi unitatea.

### **Limba pentru pista de sunet/subtitrări sau unghiurile nu pot fi modificate.**

- $\rightarrow$  Încercati să utilizati meniul suportului BD sau al DVD-ului.
- $\rightarrow$  Pe suportul BD sau DVD redat nu sunt înregistrate piste/subtitrări în mai multe limbi sau unghiuri multiple.

## **Nu poate fi redat conţinutul bonus sau alte date conţinute pe un suport BD-ROM.**

- $\rightarrow$  Încercați următoarele:
	- 1 Scoateţi discul.
	- 2 Opriţi sistemul.
	- 3 Scoateti și conectati din nou dispozitivul USB [\(pagina 25\).](#page-24-2)
	- (4) Porniti sistemul.
	- 5 Introduceţi suportul BD-ROM cu BONUSVIEW/BD-LIVE.

# **Dispozitiv USB**

### **Dispozitivul USB nu este recunoscut.**

- $\rightarrow$  Încercati următoarele:
	- 1 Opriţi sistemul.
	- 2 Scoateţi şi conectaţi din nou dispozitivul USB.
	- 3 Porniti sistemul.
- → Asigurați-vă că dispozitivul USB este conectat în siguranţă la portul  $\dot{\psi}$  (USB).
- → Verificați dacă dispozitivul USB sau un cablu este deteriorat.
- → Verificați dacă dispozitivul USB este pornit.
- $\rightarrow$  Dacă dispozitivul USB este conectat prin intermediul unui hub USB, deconectati-l si conectati dispozitivul USB direct la unitate.

# **BRAVIA Internet Video**

**Imaginea/sunetul este slab(ă)/anumite programe sunt afişate cu puţine detalii, în special în timpul scenelor cu mişcare rapidă sau întunecate.**

- $\rightarrow$  Calitatea imaginii/sunetului poate fi redusă, în functie de furnizorii de continut Internet.
- $\rightarrow$  Calitatea imaginii/sunetului poate fi îmbunătățită prin modificarea vitezei conexiunii. Sony recomandă o viteză a conexiunii de cel puţin 2,5 Mbps pentru materialele video de definitie standard şi de 10 Mbps pentru materialele video de înaltă definitie.
- $\rightarrow$  Nu toate materialele video contin sunet.

### **Imaginea este mică.**

 $\rightarrow$  Apăsați  $\bullet$  pentru a o mări.

# **"BRAVIA" Sync ([Control for HDMI] (Comandă HDMI))**

#### **Funcţia [Control for HDMI] (Comandă HDMI)**  nu funcționează ("BRAVIA" Sync).

- → Asigurați-vă că [Control for HDMI] (Comandă HDMI) este setat la [On] (Activat) [\(pagina 49\)](#page-48-2).
- → Dacă modificați conexiunea HDMI, opriţi şi reporniţi sistemul.
- $\rightarrow$  Dacă are loc o pană de curent, setați [Control for HDMI] (Comandă HDMI) la [Off] (Dezactivat), apoi setați [Control for HDMI] (Comandă HDMI) la [On] (Activat) [\(pagina 49\).](#page-48-2)
- → Verificati următoarele și consultati instructiunile de utilizare furnizate împreună cu echipamentul.
	- Echipamentul conectat este compatibil cu funcția [Control for HDMI] (Comandă HDMI).
	- Setarea echipamentului conectat pentru funcția [Control for HDMI] (Comandă HDMI) este corectă.

# <span id="page-59-0"></span>**Conexiune la reţea**

#### **Sistemul nu se poate conecta la reţea.**

→ Verificați conexiunea la rețea [\(pagina 18\)](#page-17-4) și setările retelei [\(pagina 51\).](#page-50-1)

# <span id="page-59-1"></span>**Conexiune LAN wireless**

## **Nu puteţi conecta PC-ul la Internet după ce aţi efectuat [Wi-Fi Protected Setup (WPS)] (Configurare protejată Wi-Fi (WPS)).**

→ Setările fără fir are ruterului se pot modifica automat dacă utilizati functia de configurare protejată Wi-Fi înainte de ajustarea setărilor ruterului. În acest caz, modificati în mod corespunzător setările PC-ului.

#### **Sistemul nu se poate conecta la reţea sau conexiunea la reţea este instabilă.**

- → Verificati dacă routerul LAN wireless este pornit.
- → Verificați conexiunea la rețea [\(pagina 18\)](#page-17-4) și setările retelei [\(pagina 51\).](#page-50-1)
- $\rightarrow$  În funcție de mediul de utilizare, inclusiv materialul peretilor, conditiile de receptie a undelor radio sau obstacolele dintre sistem şi routerul LAN wireless, distanta de comunicare posibilă poate să fie scurtată. Mutati sistemul şi routerul LAN wireless mai aproape unul de celălalt.
- $\rightarrow$  Este posibil ca dispozitivele care utilizează banda de frecvenţă de 2,4 GHz, precum un cuptor cu microunde, un dispozitiv *Bluetooth* sau un dispozitiv digital fără fir, să întrerupă comunicarea. Îndepărtaţi unitatea de astfel de dispozitive sau opriţi aceste dispozitive.
- $\rightarrow$  Conexiunea LAN wireless poate să fie instabilă în funcție de mediul de utilizare, în special atunci când se utilizează funcţia *Bluetooth* a sistemului. În acest caz, ajustati mediul de utilizare.

#### **Routerul wireless dorit nu este afişat în lista de elemente de reţea wireless.**

→ Apăsati RETURN pentru a reveni la ecranul anterior și încercati din nou [Wireless Setup (built-in)] (Configurare fără fir (încorporat)). Dacă routerul wireless dorit nu este detectat în continuare, selectati [Add a new address.] (Adăugati o adresă nouă.) din lista de retele, apoi selectați [Manual Registration] (Înregistrare manuală) pentru a introduce manual numele unei adrese (SSID).

# **Dispozitiv** *Bluetooth*

#### **Împerecherea nu se poate realiza.**

- → Mutati dispozitivul *Bluetooth* mai aproape de unitate.
- $\rightarrow$  Este posibil ca împerecherea să nu fie posibilă dacă alte dispozitive *Bluetooth* sunt prezente în jurul unităţii. În acest caz, opriti celelalte dispozitive *Bluetooth*.
- $\rightarrow$  Stergeți în sistem dispozitivul *Bluetooth* şi efectuaţi împerecherea din nou [\(pagina 26\)](#page-25-1).

#### **Conectarea nu poate fi realizată.**

 $\rightarrow$  Informațiile legate de înregistrarea împerecherii au fost șterse. Efectuati din nou operatia de împerechere [\(pagina 26\)](#page-25-1).

#### **Nu se aude sunetul.**

- $\rightarrow$  Asigurati-vă că sistemul nu este prea departe de dispozitivul *Bluetooth* sau că acest sistem nu recepţionează interferentă de la o retea Wi-Fi, de la alt dispozitiv wireless din banda de 2,4 GHz sau de la un cuptor cu microunde.
- **→** Verificati dacă conexiunea *Bluetooth* este realizată corespunzător între acest sistem şi dispozitivul *Bluetooth*.
- $\rightarrow$  Împerecheați din nou acest sistem şi dispozitivul *Bluetooth*.
- → Țineți sistemul la depărtare de obiecte sau suprafeţe de metal.
- $\rightarrow$  Asigurați-vă că funcția "BT" este selectată.
- → Reglați mai întâi volumul dispozitivului *Bluetooth*, dacă nivelul volumului este în continuare prea coborât, reglaţi nivelul volumului pe unitate.

#### **Sunetul sare sau fluctuează sau conexiunea se pierde.**

- → Unitatea este prea departe de dispozitivul *Bluetooth*.
- $\rightarrow$  Dacă există obstacole între unitate şi dispozitivul *Bluetooth*, îndepărtaţi sau evitati obstacolele.
- $\rightarrow$  Dacă este prezent echipament care generează radiaţii electromagnetice, precum o reţea LAN wireless, un alt dispozitiv *Bluetooth* sau un cuptor cu microunde în apropiere, mutaţi-le mai departe.

# <span id="page-60-1"></span><span id="page-60-0"></span>**Discuri redabile**

| $BD-ROM1$<br>$BD-R/BD-RE2$                   |
|----------------------------------------------|
| DVD-ROM<br>DVD-R/DVD-RW<br>DVD+R/DVD+RW      |
| CD-DA (CD muzical)<br>CD-ROM<br>$CD-R/CD-RW$ |
|                                              |

<sup>&</sup>lt;sup>1)</sup> Deoarece specificațiile Blu-ray Disc sunt noi şi în continuă dezvoltare, este posibil ca unele discuri să nu poată fi redate, în functie de tipul şi versiunea discului. De asemenea, ieşirea audio diferă în functie de sursă, de mufa de ieşire conectată şi de setările audio selectate.

<sup>2)</sup>BD-RE: Ver.2.1 BD-R: Ver.1.1, 1.2, 1.3 inclusiv tipul cu pigment organic BD-R (tip LTH) Suporturile BD-R înregistrate pe un PC nu pot fi redate dacă postscripturile sunt înregistrabile.

 $3)$ Un suport CD sau un DVD nu va fi redat, dacă nu a fost finalizat corect. Pentru mai multe informaţii, consultaţi instrucţiunile de utilizare furnizate împreună cu dispozitivul de înregistrare.

# **Discuri care nu pot fi redate**

- Suporturi BD cu cartuş
- Suporturi BDXL
- Suporturi DVD-RAM
- Suporturi DVD HD
- Discuri DVD Audio
- CD-uri FOTO
- Partea de date a unui CD-Extra
- Suporturi Super VCD
- Partea cu material audio de pe suporturi DualDisc

# **Note cu privire la discuri**

Acest produs este proiectat pentru redarea de discuri conforme standardului Compact Disc (CD).

Discurile duale şi unele discuri muzicale, codificate cu tehnologii de protejare a drepturilor de autor nu sunt conforme cu standardul Compact Disc (CD). Prin urmare, este posibil ca aceste discuri să nu fie compatibile cu acest produs.

# **Notă cu privire la operaţii de redare a unui suport BD/DVD**

Este posibil ca unele operatii de redare ale unui suport BD/DVD să fie setate în mod intenţionat de producătorii de software. Din moment ce acest sistem redă un suport BD/DVD în conformitate cu continutul discului conceput de producătorii software, este posibil ca unele caracteristici de redare să nu fie disponibile.

# **Notă despre suporturile BD/DVD cu strat dublu**

Este posibil ca imaginea şi sunetul redării să fie întrerupte câteva momente la comutarea între straturi.

# <span id="page-61-2"></span>**Cod de regiune (doar pentru BD-ROM/DVD VIDEO)**

Sistemul dumneavoastră are un cod de regiune imprimat în partea de dedesubt a unității și va reda doar suporturi BD-ROM/DVD VIDEO (doar redare) etichetate cu coduri de regiune identice sau cu **@**.

# <span id="page-61-1"></span><span id="page-61-0"></span>**Tipuri redabile de fişiere**

# **Video**

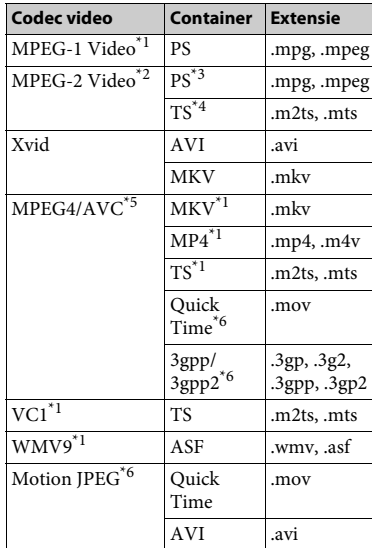

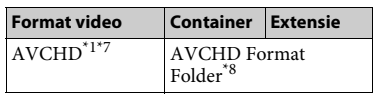

## **Muzică**

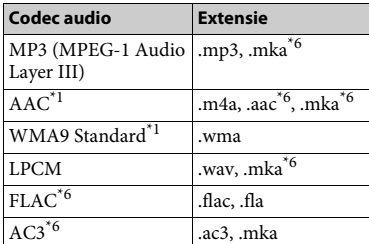

### **Foto**

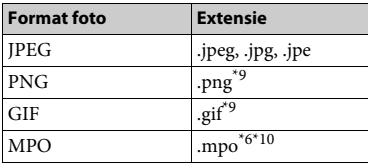

\*1 Este posibil ca sistemul să nu redea acest

 $\,^{\ast 2} \,$  format de fişier pe un server DLNA. $\,^{\ast 2} \,$  Sistemul poate reda doar materiale video

- cu definiție standard pe un server DLNA. $^{\ast}{}_{3}$ Sistemul nu redă fișierele în format DTS pe
- un server DLNA. $^\ast\!4\;$  Sistemul poate reda doar fișierele în format
- 
- $^\mathrm{*5}$ Sistemul nu acceptă AVC până la nivelul 4.1.  $^\mathrm{*6}$ Sistemul nu redă acest format de fișier pe un
- server DLNA.  $\frac{3}{7}$  Sistemul poate reda formatul AVCHD Ver 2.0
- (AVCHD 3D/Progresiv).<br>Sistemul redă fișiere în format AVCHD care sunt înregistrate cu o cameră video digitală etc. Discul în format AVCHD nu va fi redat dacă
- $^\star$ 9 Sistemul nu redă fișiere animate PNG sau GIF.<br> $^\star$ 10 Pentru alte fișiere MPO decât cele 3D, este
- afişată imaginea cheie sau prima imagine.

#### **Notă**

- Este posibil ca unele fişiere să nu fie redate, în functie de formatul fișierului, de codificarea fişierului, de starea înregistrării sau de starea serverului DLNA.
- Este posibil ca unele fişiere editate pe un PC să nu fie redate.
- Este posibil ca în cazul unora dintre fişiere să nu se poată efectua functia de derulare înainte sau înapoi.
- Sistemul nu redă fişiere codificate, cum ar fi DRM şi Lossless.
- Sistemul poate recunoaşte următoarele fişiere sau foldere pe suporturi BD, DVD, CD şi dispozitive USB:
	- până la 9 nivele de foldere (inclusiv folderul rădăcină)
	- până la 500 de fişiere/foldere într-un singur nivel
- Sistemul poate recunoaşte următoarele fişiere sau foldere stocate pe serverul DLNA:
	- până la 19 nivele de foldere
	- până la 999 de fişiere/foldere într-un singur nivel
- Sistemul poate accepta rata de cadre:
	- de până la 60 cps doar pentru AVCHD.
	- de până la 30 cps pentru celelalte codecuri video.
- Sistemul poate accepta o rată de biti a materialelor video de până la 40 Mbps.
- Sistemul poate accepta o rezolutie video de până la 1920 × 1080p.
- Este posibil ca unele dispozitive USB să nu functioneze cu acest sistem.
- Sistemul poate recunoaşte dispozitive din clasa de stocare în masă (MSC) (precum memorie flash sau HDD), dispozitive de capturare a imaginilor statice (SICD) şi tastaturi cu 101 de taste.
- Este posibil ca sistemul să nu redea uniform fişiere video cu o rată de biţi mare de pe un CD DATE. Se recomandă redarea de fişiere video cu o rată de biti mare utilizând un DVD DATE sau un BD DATE.

# <span id="page-63-0"></span>**Formate audio acceptate**

Formatele audio acceptate de acest sistem sunt următoarele.

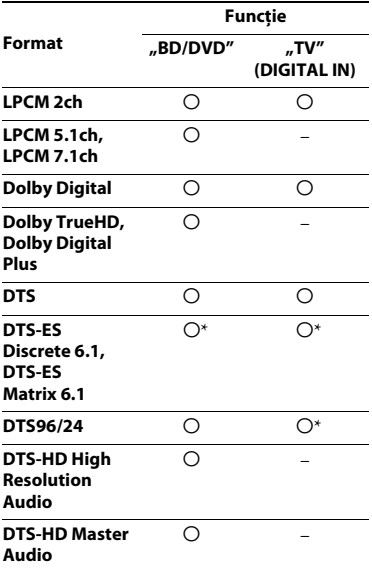

O: Format acceptat.

–: Format neacceptat.

\* Decodat ca nucleu DTS.

#### **Notă**

Pentru formatul LPCM 2ch, frecventa de eşantionare acceptată a semnalului digital este de până la 48 kHz atunci când se utilizează funcția "TV".

# <span id="page-63-1"></span>**Specificaţii**

#### **Secţiunea amplificator**

PUTERE DE IEŞIRE (nominală) Frontal stânga/Frontal dreapta: 40 W + 40 W (la 3 ohmi, 1 kHz, 1% THD) PUTERE PRODUSĂ (de referință) Frontal stânga/Frontal dreapta: 40 W (pe fiecare canal, la 3 ohmi, 1 kHz) Subwoofer: 70 W (la 6 ohmi, 80 Hz) Intrări (Analogice) AUDIO IN Sensibilitate: 2 V/700 mV Intrări (Digitale) TV (Canal de retur audio/OPTICAL) Formate acceptate: LPCM 2CH (până la 48 kHz), Dolby Digital, DTS

### **Secţiunea HDMI**

Conector

Tip A (19 pini)

#### **Sistem BD/DVD/CD**

Sistem format semnal NTSC/PAL

#### **Secţiunea USB**

Port  $\sqrt{\ }$  (USB):

Tip A (pentru conectarea unui stick de memorie USB, cititor de carduri de memorie, aparat foto digital şi cameră video digitală)

#### **Secţiunea LAN**

Bornă LAN (100) Bornă 100BASE-TX

#### **Secţiunea LAN wireless**

Conformitate cu standardele IEEE 802.11 b/g/n Frecventă și canal Bandă de 2,4 GHz: canalele 1-13

#### **Secţiunea** *Bluetooth*

Sistem comunicatii Specificaţia *Bluetooth* versiunea 3.0 Ieşire Specificatia *Bluetooth* clasa de putere 2 Rază maximă de comunicare Spatiu liber, aprox.  $10 \text{ m}^{1}$ Bandă de frecventă Bandă de 2,4 GHz Metodă modulare FHSS (Freq Hopping Spread Spectrum) Profiluri *Bluetooth* compatibile2) A2DP 1.2 (Profil distributie audio avansată) AVRCP 1.3 (Profil control audio-video la distantă) Codecuri acceptate<sup>3)</sup>  $SBC<sup>4</sup>$ , AAC Rază de transmisie (A2DP) 20 Hz-20.000 Hz (frecventele de eşantionare de 44,1 kHz, 48 kHz)

<sup>1)</sup> Raza efectivă va varia în funcție de factori precum obstacolele dintre dispozitive, câmpurile magnetice din jurul unui cuptor cu microunde, electricitatea statică, telefoane fără fir, sensibilitatea receptiei, performanta antenei, sistemul de operare, aplicaţia software application etc.

- 2) Profilurile standard *Bluetooth* indică scopul comunicaţiei *Bluetooth* între dispozitive.
- <sup>3)</sup>Codec: Format compresie și conversie semnal audio
- <sup>4)</sup> Codec de bandă secundară

#### **Secţiunea tuner FM**

Sistem

Sintetizator digital blocat cu cuarţ PLL Interval de frecvenţă 87,5 MHz-108,0 MHz (paşi de 50 kHz) Antenă (aeriană) Antenă cu fir pentru FM (aeriană)

#### **Difuzoare**

#### **Frontal (SS-TSB121)**

Dimensiuni (l/î/a) (aprox.)  $95$  mm  $\times$  189 mm  $\times$  80 mm Greutate (aprox.) 0,49 kg (cu cablu difuzor)

#### **Subwoofer (SS-WSB121)**

Dimensiuni (l/î/a) (aprox.)  $177$  mm  $\times$  280 mm  $\times$  245 mm Greutate (aprox.) 2,7 kg (cu cablu difuzor) **Generalităţi**

Necesar de putere 220 V-240 V CA, 50/60 Hz Consum de energie Activat: 60 W Standby: 0,3 W (Pentru detalii despre setare, consultați [pagina 41](#page-40-6).) Dimensiuni (l/î/a) (aprox.)  $430$  mm  $\times$  50.5 mm  $\times$  296 mm, inclusiv părtile ieșite în afară Greutate (aprox.) 2,6 kg

Designul şi specificaţiile se pot modifica fără notificare prealabilă.

- Consum de energie în standby: 0,3 W
- Peste 85% din randamentul de putere al blocului amplificator este obţinut cu

amplificatorul digital complet, S-Master.

# <span id="page-65-1"></span><span id="page-65-0"></span>**Lista codurilor de limbă**

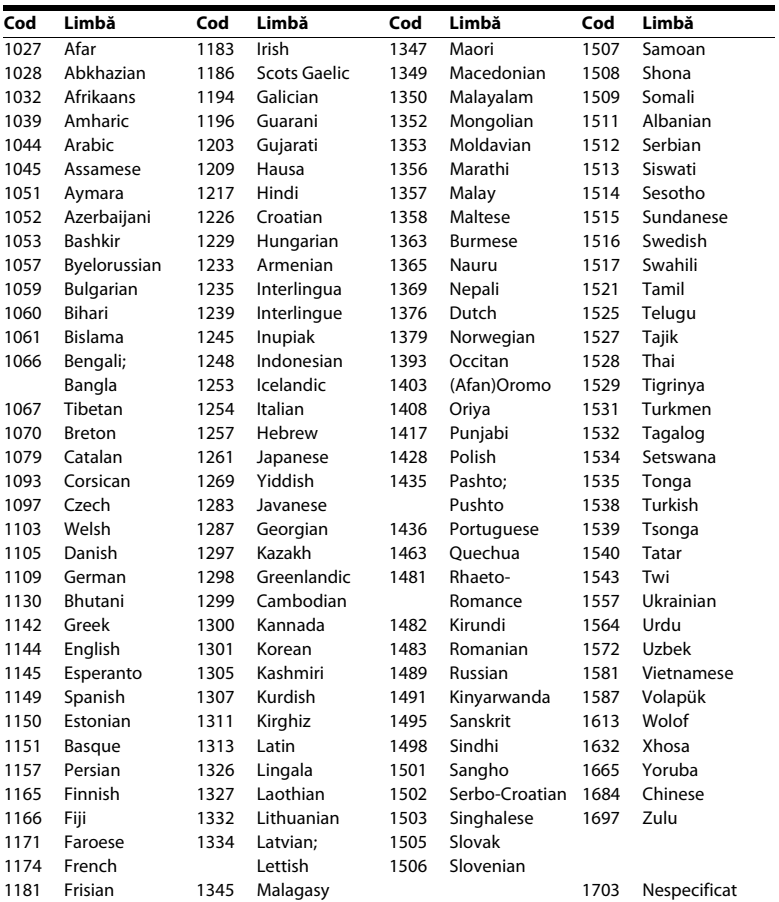

Ortografierea limbilor respectă standardul ISO 639:1988 (E/F).

# **Lista codurilor de zonă/control parental**

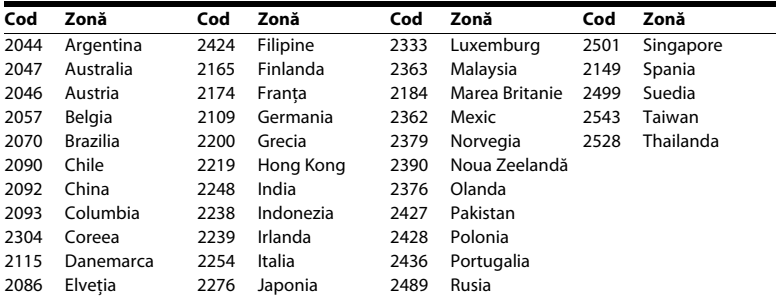

# <span id="page-67-0"></span>**Index**

# **Cifre**

[3D 24](#page-23-1)

# **A**

[A/V SYNC 35](#page-34-4) [Actualizare 45](#page-44-3) Actualizare retea 45 [Afişaj automat 50](#page-49-1) [Afişaj panou frontal 11](#page-10-0) [Atenuare - AUDIO 47](#page-46-3)

# **B**

BD/DVD Menu Language [\(Limbă meniu BD/DVD\) 48](#page-47-2) [BD-LIVE 23](#page-22-4) BD-ROM 24p Output [\(Ieşire BD-ROM 24p\) 46](#page-45-1) [Blocare pentru copii 41](#page-40-7) *Bluetooth* [25](#page-24-4) [BONUSVIEW 23](#page-22-4) [BRAVIA Sync 38](#page-37-4)

# **C**

[Canal de retur audio 49](#page-48-5) [CD 61](#page-60-1) [Cod de regiune 62](#page-61-2) [Cod de zonă control parental 49](#page-48-6) [Comandă HDMI 38,](#page-37-4) [49](#page-48-7) [Comprimare interval dinamic audio 47](#page-46-4) [Conexiune Internet BD 48](#page-47-3) [Configurare dispozitiv de redare 51](#page-50-2) [Configurare simplă 20](#page-19-3) [Control acces dispozitiv de redare 51](#page-50-3) [Control parental BD 49](#page-48-8) [Control parental DVD 49](#page-48-8) [Control parental video de pe Internet 49](#page-48-8) Conținut Internet 29

# **D**

[Diagnosticare conexiune reţea 51](#page-50-4) [Diaporamă 34](#page-33-0) [Discuri redabile 61](#page-60-1) [Dispozitive la distanţă înregistrate 51](#page-50-5) [DLNA 30,](#page-29-0) [51](#page-50-2) [Dolby Digital 35](#page-34-5) [DTS 35](#page-34-5) [DVD 61](#page-60-1) DVD-ROM 24p Output [\(Ieşire DVD-ROM 24p\) 46](#page-45-2)

# **E**

[Economizor ecran 50](#page-49-2) [Efect sunet 47](#page-46-1)

# **F**

[Format ecran 45](#page-44-6)

# **H**

HDMI [YCbCr/RGB \(HDMI\) 46](#page-45-3)

# **I**

[Ieşire audio 47](#page-46-5) [Ieşire culori adânci HDMI 46](#page-45-4) [Iluminare unitate principală 49](#page-48-9) [Informaţii despre licenţa software 50](#page-49-3) Informatii redare 24 Informatii sistem 50 [Iniţializare informaţii personale 52](#page-51-3)

# **L**

[Limbă afişaj pe ecran 49](#page-48-10) [Limbă audio 48](#page-47-4) [Limbă subtitrări 48](#page-47-5) [Lista codurilor de limbă 66](#page-65-1)

# **M**

[Mod conversie cinematograf 46](#page-45-5) [Mod FM 36](#page-35-5) [Mod pauză 46](#page-45-6) [Mod Pornire rapidă 50](#page-49-5)

# **N**

[NFC 27](#page-26-1)

# **P**

[Panoul din spate 11](#page-10-1) [Panoul frontal 10](#page-9-1) [Parolă 49](#page-48-11) [Pornire automată PARTY 51](#page-50-6) Pornire de la distantă 52

# **R**

[Raport de aspect DVD 45](#page-44-7) [RDS 38](#page-37-5) [Reiniţializare 52](#page-51-5) Reinitializare la setările implicite din fabrică 52

# **S**

[Setare dimensiune ecran TV](#page-44-8)  pentru 3D 45 [Setare ieşire 3D 45](#page-44-9) [Setări audio 47](#page-46-6) [Setări control parental 49](#page-48-12) Setări de retea rapide 52 [Setări difuzor 39,](#page-38-3) [48](#page-47-6) Distantă 39 [Nivel 40](#page-39-2)

[Setări ecran 45](#page-44-10) [Setări Gracenote 50](#page-49-6) [Setări Internet 51](#page-50-7) [Setări MIX audio BD 47](#page-46-7) Setări retea 51 [Setări server conexiune 51](#page-50-9) [Setări vizualizare BD/DVD 48](#page-47-7) [SLEEP 40](#page-39-1) [Standby automat 50](#page-49-7) [Strat redare disc hibrid BD 48](#page-47-8) [Sunet difuzare multiplex 36](#page-35-6)

# **T**

[Telecomandă 12](#page-11-0) [Tip televizor 45](#page-44-11) [Ton testare 40](#page-39-3)

# **U**

[USB 25](#page-24-2)

# **V**

[Video de pe Internet neclasificat 49](#page-48-13)

# **W**

[WEP 19](#page-18-0) [WPA2-PSK \(AES\) 19](#page-18-0) [WPA2-PSK \(TKIP\) 19](#page-18-0) [WPA-PSK \(AES\) 19](#page-18-0) [WPA-PSK \(TKIP\) 19](#page-18-0)

Software-ul acestui sistem poate fi actualizat în viitor. Pentru a afla detalii despre actualizările disponibile, vizitaţi următorul URL.

http://support.sony-europe.com/

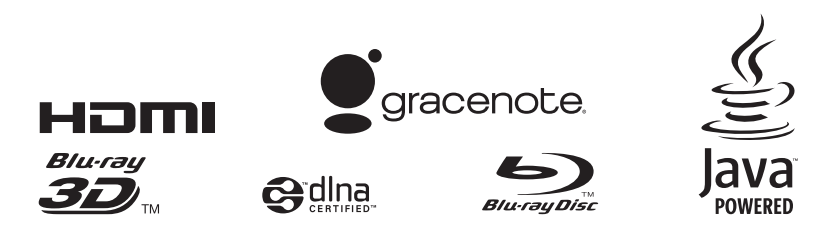

http://www.sony.net/